# optics — une bibliothèque tikz pour les schémas d'optique

Michel Fruchart

[michel \(dot\) fruchart \[at\] ens-lyon \(dot\) org](mailto:michel (dot) fruchart [at] ens-lyon (dot) org)

27 novembre 2016 – version 0.2.2

<https://github.com/fruchart/tikz-optics>

# **1 Introduction**

Le but de cette bibliothèque est de permettre de facilement faire des schémas optiques avec tikz, c'està-dire de dessiner lentilles, miroirs, etc. Le tracé géométriquement correct (ou non) des rayons est laissé à l'utilisateur.

# **1.1 Legal matters**

Cette bibliothèque peut être distribuée et modifiée sous les conditions de la licence LaTeX Project Public License (LPPL), version [1](#page-0-0).3c<sup>1</sup>. Elle peut aussi être distribuée et modifiée sous les conditions de la licence GNU General Public License (GNU GPL), soit la version [2](#page-0-1)<sup>2</sup>, soit toute version ultérieure publiée par la Free Software Foundation. Sa documentation, que vous êtes en train de lire, peut être distribuée sous les conditions de la licence LaTeX Project Public License (LPPL), version 1.[3](#page-0-2)c<sup>3</sup>. Elle peut aussi être distribuée et modifiée sous les conditions de la licence GNU Free Documentation License (GNU FDL), soit la version 1.3<sup>[4](#page-0-3)</sup>, soit toute version ultérieure publiée par la Free Software Foundation.

# **1.2 Installation de la bibliothèque**

Cette bibliothèque est une « bibliothèque tikz ». Il y a deux façons de l'utiliser :

- en ajoutant le fichier tikzlibraryoptics.code.tex dans un dossier où TFX peut le trouver, par exemple dans votre dossier TEXMFHOME  $^5$  $^5$ , puis en utilisant la commande \usetikzlibrary{optics};
- en incluant directement le fichier tikzlibraryoptics.code.tex contenant la bibliothèque grâce à la commande \input.

Si la bibliothèque est placée dans un dossier TEXMF, disons /home/agamemnon/texmf/, il faut res-pecter la structure TDS de ces répertoires<sup>[6](#page-0-5)</sup>. En pratique, le fichier tikzlibraryoptics.code.tex doit être placé dans le dossier home/agamemnon/texmf/tex/latex/, ou dans un sous-dossier comme home/agamemnon/texmf/tex/latex/tikzoptics. Le plus simple est d'utiliser le contenu de l'archive tikzoptics.tds.zip, qui est structuré comme il se doit et peut directement être ajouté dans le dossier TEXMF (comme /home/agamemnon/texmf/).

# **1.3 Utilisation de la bibliothèque**

# <span id="page-0-6"></span>/tikz/use optics (no value)

Après avoir installé la bibliothèque, il suffit de la charger grace à la commande \usetikzlibrary{optics}, puis d'utiliser l'option [use optics](#page-0-6) sur une tikzpicture pour pouvoir utiliser les commandes [7](#page-0-7)

<span id="page-0-0"></span><sup>1.</sup> <http://latex-project.org/lppl/lppl-1-3c.txt>

<span id="page-0-1"></span><sup>2.</sup> <http://www.gnu.org/licenses/gpl-2.0.en.html>

<span id="page-0-2"></span><sup>3.</sup> <http://latex-project.org/lppl/lppl-1-3c.txt>

<span id="page-0-3"></span><sup>4.</sup> <https://www.gnu.org/licenses/fdl-1.3.en.html>

<span id="page-0-4"></span><sup>5.</sup> Pour savoir où il se trouve, on peut utiliser la commande kpsewhich -var-value TEXMFHOME.

<span id="page-0-7"></span><span id="page-0-5"></span><sup>6.</sup> Voir par exemple <https://www.ctan.org/TDS-guidelines>

<sup>7.</sup> L'option use optics charge les éléments pertinents de /tikz/optics/ dans /tikz/, ce qui permet de les utiliser directement. Séparer a priori les commandes dans des espaces de noms différents permet de réduire le risque de collision de noms.

```
\begin{tikzpicture}[use optics]
  \text{node}[lens]at (0,0) {};
  [mirror]at (1cm, 0) {};\end{tikzpicture}
```
Si l'option [use optics](#page-0-6) n'est pas utilisée, le code plantera lamentablement (dans les cas favorables) ou aura un comportement inattendu (dans les cas moins favorables).

# **1.4 Élements sur les node de tikz et leur placement**

*Pour plus de détails, lire le manuel de tikz.*

En deux mots, une node est en gros un objet, qui peut avoir une certaine forme (shape). À différents endroits de cette node sont définies des ancres (anchor). Au contraire d'une node qui est en quelque sorte étendue spatialement, ces ancres représentent des points précis sur le canevas de dessin. La node a un nom (facultatif) qui permet d'y faire référence dans la suite du dessin, par exemple pour accéder aux coordonnées d'une ancre.

La syntaxe minimale pour créer une node est \node {};, mais cela n'est pas très utile. Il faut spécifier où se trouve la node en écrivant \node at 〈*position*〉 {}; (où 〈*position*〉 est une coordonnée, comme (0,1cm)). Cela n'est toujours pas très utile car rien n'est dessiné. C'est le rôle des shape que de déterminer ce qui est dessiné.

Dessinons ainsi un rectangle rouge en  $(0,0)$  (ici, c'est le centre du canevas), et de côté 1 cm  $\frac{8}{3}$  $\frac{8}{3}$  $\frac{8}{3}$ 

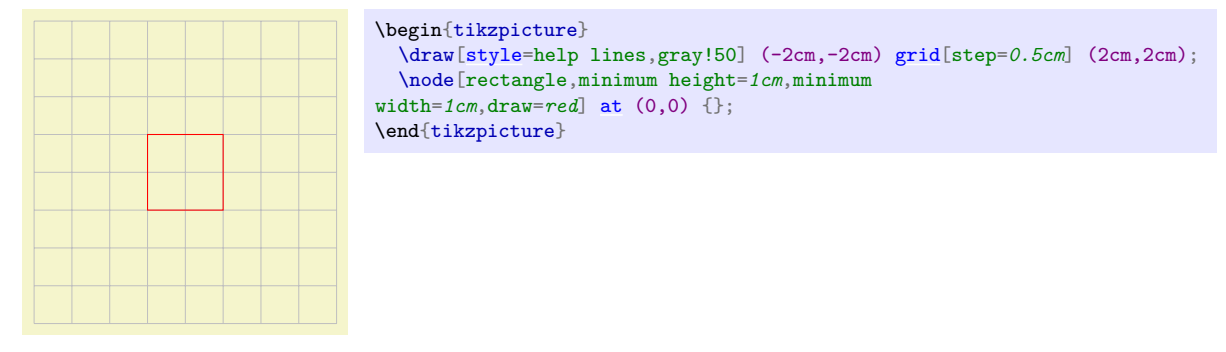

J'ai ajouté une grille de pas 0.5cm pour mieux voir les coordonnées. Dans cet exemple, c'est le centre du rectangle qui est placé au point (0,0). Pour être plus précis, il s'agit de son ancre center. C'est le comportement par défaut, mais tout l'intérêt est qu'on peut placer les autres ancres définies par la shape au point spécifié. Ajoutons donc à ce dessin un rectangle bleu dont le bas est situé en (0,0). Comme nous allons avoir plusieurs node qui partagent les caractéristiques rectangle,minimum height=1cm,minimum width=1cm, je les ai placées dans un *style* que j'ai appelé joli rectangle (il ne faudrait pas l'appeler rectangle car cela existe déjà). Comme le bas est représenté par l'ancre south, il faut ajouter l'option anchor=south à la node :

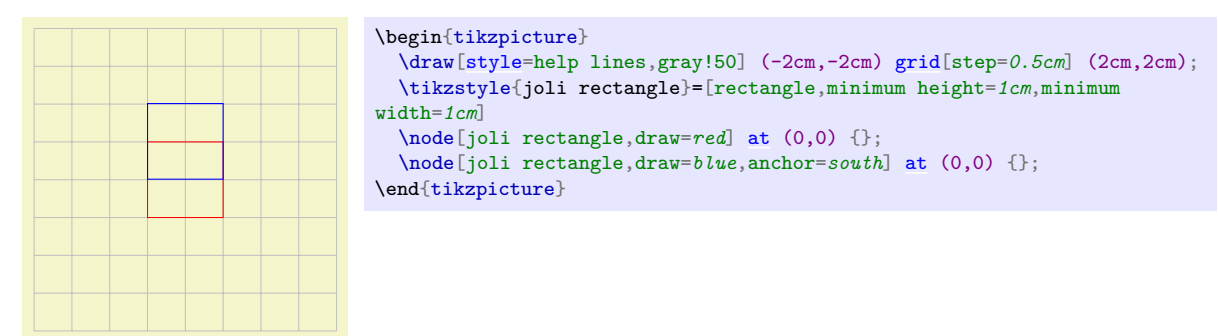

J'aimerais maintenant tracer un trait noir entre coin en haut à gauche du carré bleu et le coin en bas à droite du carré rouge. Pour cela, il faut pouvoir accéder aux ancres north west (en haut à gauche) et south east (en bas à droite) des deux nodes. Nous allons donc donner un nom à chacune de ces nodes, par exemple Esther et Athalie :

<span id="page-1-0"></span><sup>8.</sup> Dans cette documentation, les longueurs ne sont généralement pas écrites avec les conventions du système international, mais avec les conventions habituelles pour du code tikz.

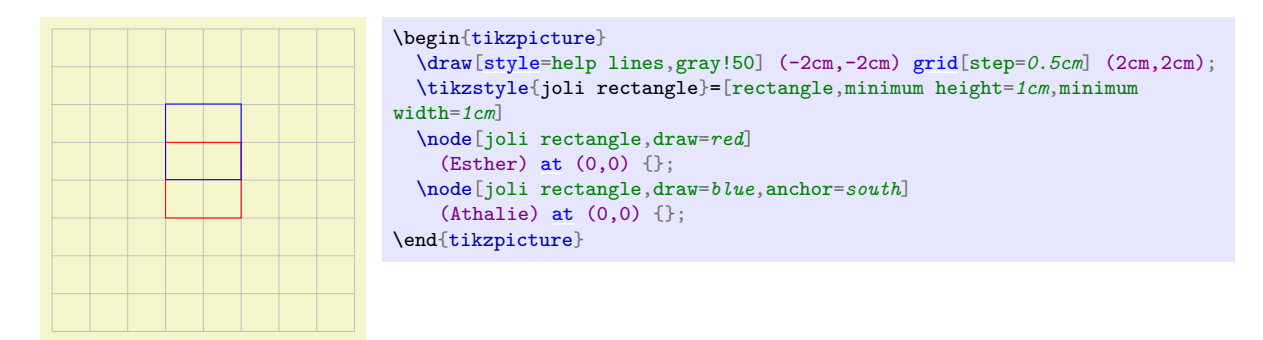

Pour le moment, cela ne change absolument rien au dessin, mais on peut désormais accéder aux ancres nécessaires par (Athalie.north west) et (Esther.south east) et dessiner le trait voulu.

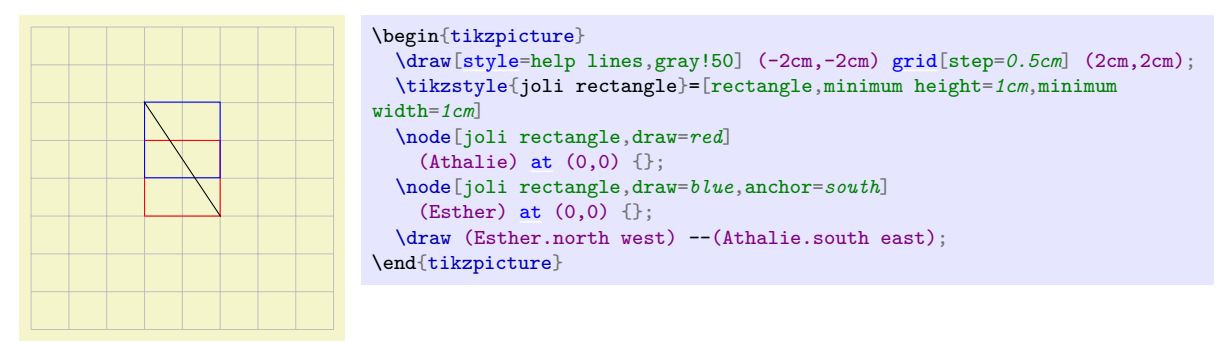

Pour placer les points, il est possible d'utiliser une options du genre left=of (autre node), ou encore above=5mm of (Esther). C'est ce qu'on fait dans l'exemple [2.3](#page-9-0) p. [10.](#page-9-0)

# **1.5 Programmer des images : faire des calculs avec tikz**

*Pour plus de détails, lire le manuel de tikz.*

Un des principaux avantages <sup>[9](#page-2-0)</sup> d'utiliser du code pour générer des schémas est que cela permet de concevoir les schémas comme un programme informatique. Ainsi, on gagne plusieurs choses :

- en utilisant des variables pour représenter les longueurs et angles du schéma, on peut facilement l'ajuster immédiatement ainsi que le modifier plus tard au besoin ;
- en utilisant des styles pour l'aspect visuel (couleurs, hachures, etc.), il est plus facile de maintenir une cohérence visuelle entre différents schémas. La modification du style se répercutant sur tous les schémas (tant qu'il n'est pas défini à nouveau), on peut facilement décider de changer le bleu représentant l'eau, ou bien, si on veut distribuer un document en noir et blanc, de la représenter par un motif (pattern) approprié ;
- on peut utiliser les diverses ressources de la programmation que sont les boucles, les conditions, et les calculs pour effectuer des tâches répétitives ou complexes ;
- il est possible de réutiliser  $10$  des bouts de schéma

Le but de cette section est de rappeler rapidement comment faire des calculs avec pgfmath. Une référence complète se trouve dans le manuel de tikz. Les commandes principales que nous allons utiliser sont la boucle \foreach, et les commandes de calcul \pgfmathcalc et \pgfmathresult, \pgfmathdef, et \pgfmathsetlength.

#### **1.5.1 Calculs**

La commande \pgfmathcalc{<expression>} parse calcule l'<expression> qui lui est donnée (selon des règles qui sont spécifiées dans le manuel de tikz) et enregistre le résultat dans la macro \pgfmathresult. Si on a besoin de garder ce résultat, il faut le copier dans une autre macro (disons par exemple \reflexionAngle) en utilisant \let\reflexionAngle\pgfmathresult. La syntaxe des expressions mathématiques est assez naturelle. Pour les détails, je vous renvoie au manuel tikz ; voici néanmoins quelques exemples <sup>[11](#page-2-2)</sup> :

<span id="page-2-1"></span><span id="page-2-0"></span><sup>9.</sup> Un des principaux inconvénients est que cela demande un peu plus de travail, surtout au début.

<sup>10.</sup> J'aimerais ajouter « facilement » ici, mais ça n'est hélas pas le cas. Le plus simple est de définir une macro contenant le bout de schéma, et cette méthode marche très bien, mais elle a certaines limites.

<span id="page-2-2"></span><sup>11.</sup> Pour essayer une expression mathématique, le plus simple est d'écrire \pgfmathparse{2+2}\pgfmathresult dans le corps d'un document tex : cela affichera 4.0 dans le pdf. Ici, j'ai omis les \pgfmathresult pour plus de clareté, mais la commande \pgfmathparse

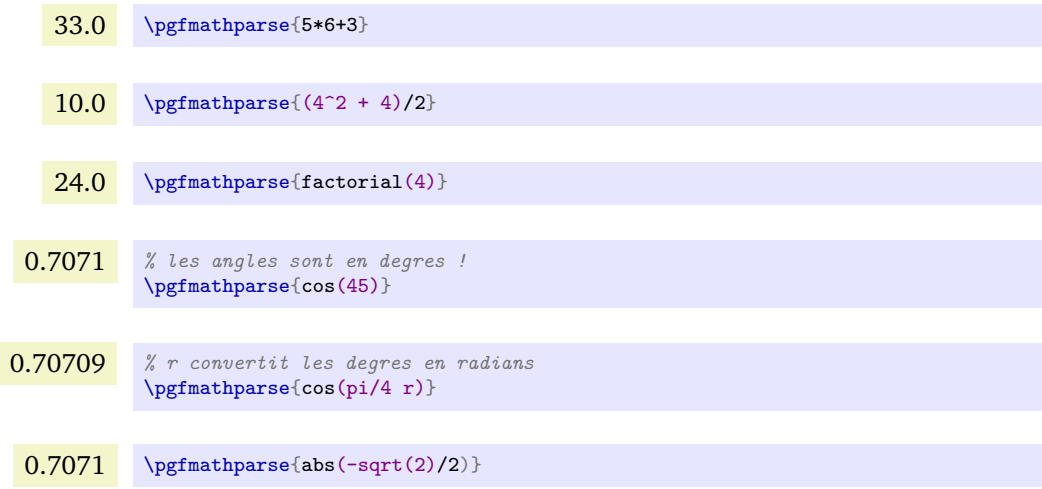

Des fonctions comme acos, sinh, 1n, etc. sont disponibles <sup>[12](#page-3-0)</sup>. Il est possible de définir des fonctions via la commande \pgfmathdeclarefunction ou la clé /pgf/declare function, en fournissant éventuellement une implémentation bas niveau :

#### 1.74144

```
\pgfkeys{/pgf/declare function={f(\x)=1.7280+0.01345/(\x^2);}}
\sqrt{pffmath>mathparse{f(1)}\pgfmathresult
```
À partir de tikz 3.0, la bibliothèque tikz math permet de simplifier l'écriture des calculs.

Il existe aussi des fonctions logiques, et les opérateurs booléens habituels (not(x)=!x, or(x,y)=x||y, and(x,y)=x&&y). Par convention, le booléen true est représenté par 1 et false par 0. On a alors divers outils avec plusieurs syntaxes :

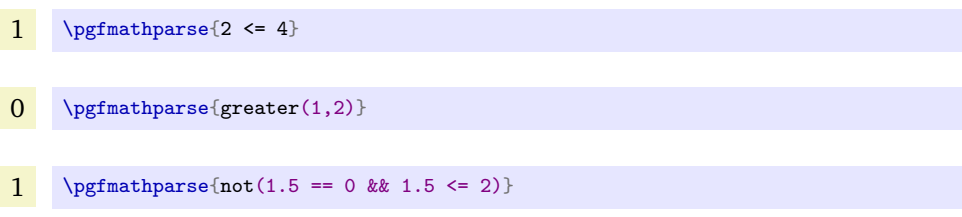

La commande \pgfmathsetmacro{<macro>}{<expression>} parse l'<expression> mathématique de la même manière que \pgfmathcalc, et enregistre le résultat du calcul dans <macro>. Par exemple, \pgfmathsetmacro{\transitionProbability}{0.5+0.1} enregistre 0.6 dans \transitionProbability. Par contre, si le résultat du calcul est une chaîne de caractères, il faut utiliser quelque chose comme \pgfmathparse{<expression>}\let<macro>\pgfmathresult.

La commande \pgfmathtruncatemacro s'utilise comme \pgfmathsetmacro, mais elle renvoie un entier (le résultat tronqué), qui peut être utilisé dans une boucle, ou dans une condition. Par exemple, \pgfmathtruncatemacro\nmax{5/4} stocke 1 dans \nmax.

**Une remarque sur les définitions et les groupes.** \pgfmathsetmacro et les commandes assimilées utilisent la primitive TeX \def pour définir les macros, ce qui fait qu'on peut redéfinir une macro sans se préoccuper de savoir si elle existait déjà ou non. De manière générale, je préfère utiliser \def plutôt que \newcommand pour définir et modifier des variables, car elles peuvent devoir changer lors du tracé du dessin. Cela implique de veiller à ne pas redéfinir des commandes existantes par erreur, mais cela évite aussi beaucoup de tracas. Dans la mesure où le contenu d'une tikzpicture est contenu à l'intérieur d'un groupe, les éventuelles redéfinitions intempestives n'ont de conséquences qu'à l'intérieur du dessin. Cela veut aussi dire que pour accèder à une variable définie dans une tikzpicture, il faut ajouter un \global quelque part.

n'affiche rien toute seule !

<span id="page-3-0"></span><sup>12.</sup> Des outils rudimentaires pour travailler avec des vecteurs et un générateur de nombres pseudo-aléatoires existent aussi.

## **1.5.2 Conditions**

Quelques mots sur les fonctions logiques de tikz et leur utilisation.

Une expression comme greater(\x,pi) est évaluée à 1 si \x est plus grand que *π*, et à 0 sinon. Toutes les fonctions logiques se comportent de cette manière. Cela permet de définir des fonctions par morceaux, etc. Pour exécuter du code latex sous condition, une méthode (parmi d'autres) consiste en ce qui suit :

1 est plus petit que *π* ; 2 est plus petit que *π* ; 3 est plus petit que *π* ; 4 est plus grand que *π* ;

```
\{fore \} \foreach \{x \in \{1,2,3,4\}{
  \pgfmathparse{greater(\x,pi)}
  \ifnum\pgfmathresult=1
     \x{\} est plus grand que \pi;
  \else
    \x{} est plus petit que $\pi$ ;
  \sqrt{fi}}
```
Il peut être nécessaire de stocker le résultat de \pgfmathresult dans une macro ; la commande \pgfmathsetmacro stockerait 1.0 ou 0.0 (des flottants au lieu d'entiers), qui ne peuvent pas être traités par \ifnum : il faut donc faire appel à \pgfmathtruncateresult. Ainsi, le code suivant reproduit le même résultat :

```
1 est plus petit que \pi; 2 est plus petit que \pi; 3 est plus petit que \pi; 4 est plus grand que \pi;
```

```
\{for each \ x \ in \ {1,2,3,4}\}{
  \pgfmathtruncatemacro\plusGrandQuePi{greater(\x,pi)}
  \ifnum\plusGrandQuePi=1
    \x{} est plus grand que $\pi$ ;
  \else
    \x{} est plus petit que $\pi$ ;
  \sqrt{fi}}
```
On peut aussi vouloir spécifier un aspect visuel selon une condition. Une méthode consiste à définir des styles, qu'on assigne selon la condition. Ici, nous tirons un certain nombre de points au hasard dans un carré. Nous voulons distinguer les points qui se trouvent dans un certain cercle des autres. Pour cela, on définit deux styles inside et outside. Pour le moment, nous allons colorer les points dedans en rouge et deux dehors en bleu :

```
\tikzset{inside/.style={red},outside/.style={blue}}
```
Ensuite, il suffit d'utiliser la fonction ifthenelse pour définir une macro \pointStyle qui vaut inside ou outside, selon la position du point situé en (\posx,\posy). Dans l'exemple qui suit, je me suis rendu compte que les couleurs ne se voient pas quand on imprime en noir et blanc, et j'ai donc dessiné des croix rouges ainsi que des plus bleus en modifiant les styles inside et outside :

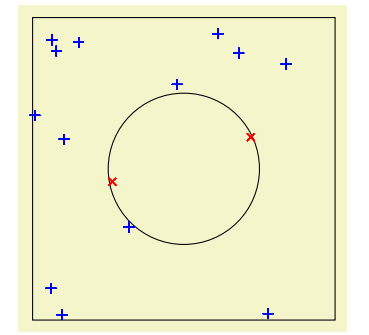

```
\begin{tikzpicture}
  \tikzset{inside/.style={red,mark=x},outside/.style={blue,mark=+}}
  \newdimen\radius
  \pgfmathsetlength\radius{1cm}
  \pgfmathsetmacro\k{2}
 \pgfmathtruncatemacro\NumberOfPoints{15}
 \draw (0,0) circle(\radius);
 \draw (-\k*\radius,-\k*\radius) rectangle (\k*\radius,\k*\radius);
 \newdimen\posx
  \newdimen\posy
  \foreach \nil in {1,2,...,\NumberOfPoints}
  {
    \pgfmathsetlength\posx{\k*\radius*rand}
    \pgfmathsetlength\posy{\k*\radius*rand}
    \pgfmathparse{ifthenelse(veclen(\posx,\posy)<\radius,"inside", "outside")}
    \let\pointStyle\pgfmathresult
    \draw[\pointStyle] plot (\posx,\posy);
  }
\end{tikzpicture}
```
#### **1.5.3 Boucles foreach**

La boucle \foreach s'utilise grossièrement de la manière suivante :

 $1,2,3,4,5,6,7,8,9,10,$  \foreach \x in {1,2,...,10} {\x,}  $0.42, 0.5, 12.56, \text{ 32.56}$  \foreach \x in {0.42,0.5,12.56} {\x,}

Il y a un certain nombre de subtilités dans la syntaxe qui permettent de faire des choses élaborées : je vous renvoie au manuel de tikz qui y consacre un chapitre entier ainsi qu'aux exemples. Remarquez que les boucles peuvent être imbriquées.

Dans l'exemple (inutile) suivant, nous voulons placer une barre tous les \shift sur un trait de longueur \length. De plus, on veut qu'un trait sur deux soit rouge, et l'autre bleu. On calcule donc le nombre \imax de traits à dessiner, puis on utilise une boucle. Dans la boucle, on utilise la parité de la variable de boucle \i pour savoir si la barre doit être rouge ou bleue.

```
\begin{tikzpicture}
  \pgfmathsetmacro\length{4}
  \pgfmathsetmacro\shift{0.5}
  \pgfmathtruncatemacro\imax{\length/\shift}
  \draw (0,0) -- (\lambda,0);\{fore \} \in \{0,1,2,...,\lim x\}{
    \pgfmathparse{ifthenelse(equal(mod(\i,2),0),"red","blue")}
    \let\chunkStyle\pgfmathresult
    \draw[\chunkStyle] (\i*\shift cm,-0.3cm) -- (\i*\shift cm,0.3cm);
  }
\end{tikzpicture}
```
#### **1.5.4 Les longueurs**

En tikz, on travaille toujours, de manière implicite ou explicite, avec des longueurs (et des angles). Par exemple, la coordonnée (1,2) signifie généralement (1cm,2cm) (en fait, (1,2) est vu comme une coordonnée dans un système dont les vecteurs unité ont, par défaut, une longueur d'un centimètre, mais qui peuvent être modifiés). Le plus souvent, il est raisonnable de préciser explicitement les unités et donc de travailler avec des longueurs.

En (la)tex, les longueurs doivent être déclarées avant d'être utilisées, et contrairement aux macros, il n'est pas d'usage de les déclarer et de les définir en même temps. La commande \newdimen{<longueur>} permet de déclarer une longueur<sup>[13](#page-6-0)</sup>. Pour lui donner une valeur, le plus simple est d'utiliser la commande \pgfmathsetlength{<longueur>}{<expression math>}, qui parse l'<expression math> et l'enregistre dans <longueur>. Ainsi,

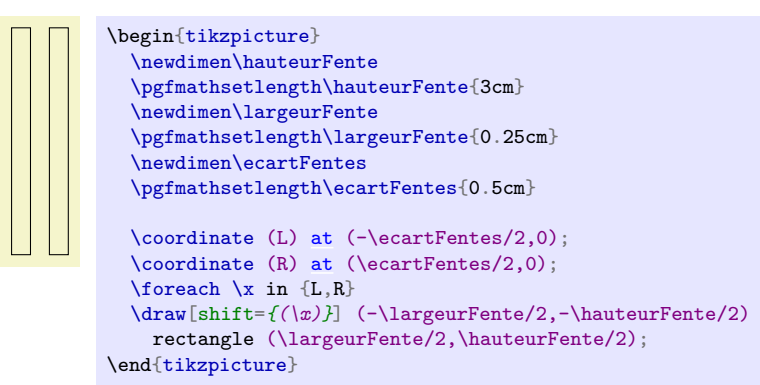

La commande \pgfmathsetlength suppose qu'une grandeur sans unité est donnée en points (pt). Ainsi, \pgfmathsetlength\hauteurFente{3} équivaut à \pgfmathsetlength\hauteurFente{3pt}. Néanmoins, il n'est pas une bonne idée de ne pas spécifier l'unité.

Les fonctions de comparaison de pgfmath (comme greater, less, equal) peuvent être utilisées avec des longueurs : par exemple, \pgfmathparse{2cm <= 4cm} donne 1, alors que \pgfmathparse{2cm <= 4pt} donne 0.

# **1.5.5 Un prisme**

Armés de ces outils, nous pouvons dessiner le parcours de rayons lumineux à travers un prisme en verre. Quelques calculs d'optique géométrique permettent de déterminer les coordonnées nécessaires au tracé, et on obtient ainsi la figure suivante :

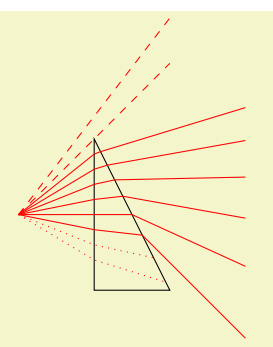

Comme nous avons utilisé des paramètres ajustables, il est très facile d'adapter le code de manière à tracer les rayons pour plusieurs longueurs d'ondes (en utilisant la loi de Cauchy) :

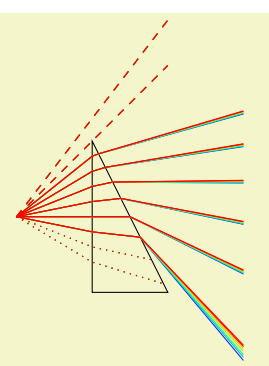

Le code servant à générer cette figure étant un peu long, je ne l'ai pas inclus dans le corps du document, mais en pièce jointe : prisme\_dispersion.pgf.

<span id="page-6-0"></span><sup>13.</sup> Pour la même raison que je préfère \def à \newcommand pour définir des variables dans les dessins, je préfère \newdimen à \newlength.

# **2 Exemples**

# **2.1 Image d'une fente sur un écran**

Reproduisons un schéma optique simple (qu'il faudrait que je scanne).

La première étape est de placer tous les éléments. On commence de manière très logique par la lampe, qu'on place en (0,0). Ensuite, tous les éléments sont placé à droite les uns des autres. Par exemple, l'anticalorique est placé à 0.5cm de la sortie de la lampe (ancre aperture east de la node QI) par l'option right=0.5cm of (QI.aperture east). L'écran et la lentille sont situés relativement à la fente parce que j'ai jugé ça plus pratique pour les modifier indépendamment, mais ce genre de choix dépend de l'humeur et de la situation. J'ai nommé les différents éléments de manière peu cohérente pour souligner que les noms des nodes sont très libres : on peut y mettre des espaces, des accents  $^{14}$  $^{14}$  $^{14}$ , etc. Il faut juste éviter d'y mettre de point, virgule, double-point, etc. qui ont un sens particulier (le point sépare le nom d'une node de celui de l'ancre visée, par exemple).

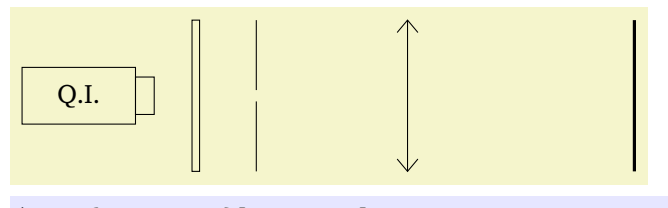

```
\begin{tikzpicture}[use optics]
  [halogen lamp]at (0,0) {0.I.};
  \node[heat filter,right=0.5cm of quartz iode.aperture east] (AC) {};
  \node[slit,right=0.75cm of AC] (fente) {};
  \node[lens,right=2cm of fente] (L) {};
  \node[screen,right=5cm of fente] (screen) {};
\end{tikzpicture}
```
Une deuxième étape consiste à tracer les rayons lumineux. Ici, on a de la chance car toutes les positions nécessaires sont des ancres des différentes node. Par exemple, (L.lens south) est située juste avant le bas de L de manière à ce que le dessin soit joli (mais on peut quand même accéder à ce bas via (L.south) - l'idée est qu'il s'agit alors du bas du support annulaire de la lentille). On relie donc les ancres par des -- dans une commande \draw.

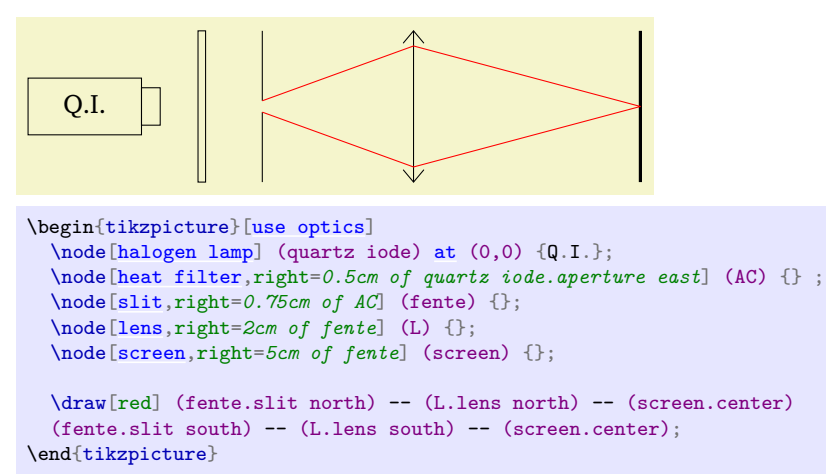

Il faut ensuite ajouter les étiquettes des différents éléments. Cela est fait via l'option label, de la forme label=〈*texte*〉, ou plus généralement label=[〈*opts*〉]〈*pos*〉:〈*texte*〉. En particulier, pour pouvoir sauter une ligne, il faut par exemple utiliser l'option align=center.

<span id="page-7-0"></span><sup>14.</sup> Vous remarquerez que je n'utilise pas d'accents dans les exemples de code. C'est parce que le code qui traite ces exemples n'est pas capable de les traiter. Par contre, il n'y a aucun problème à les utiliser dans tikz (une node peut s'appeler (écran) sans aucun problème, par exemple).

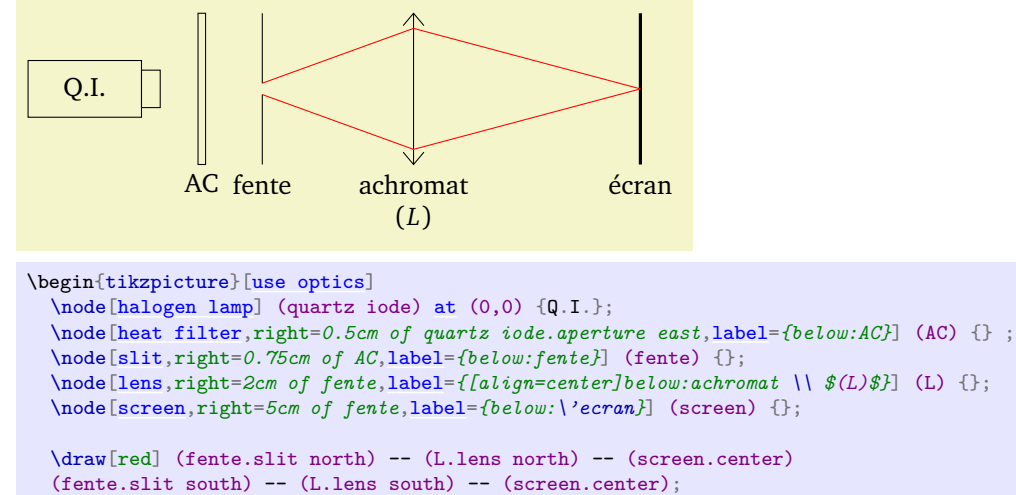

\end{tikzpicture}

Enfin, on ajoute les flèches. Pour ce faire, je définis une coordonnée (c'est une node qui n'a qu'une seule ancre et qui ne dessine rien) et j'utilise la position verticale de cette coordonnée (point 1) ainsi que les positions horizontales des (centres des) divers objets (point 2), grace à la syntaxe (point 1 -| point 2).

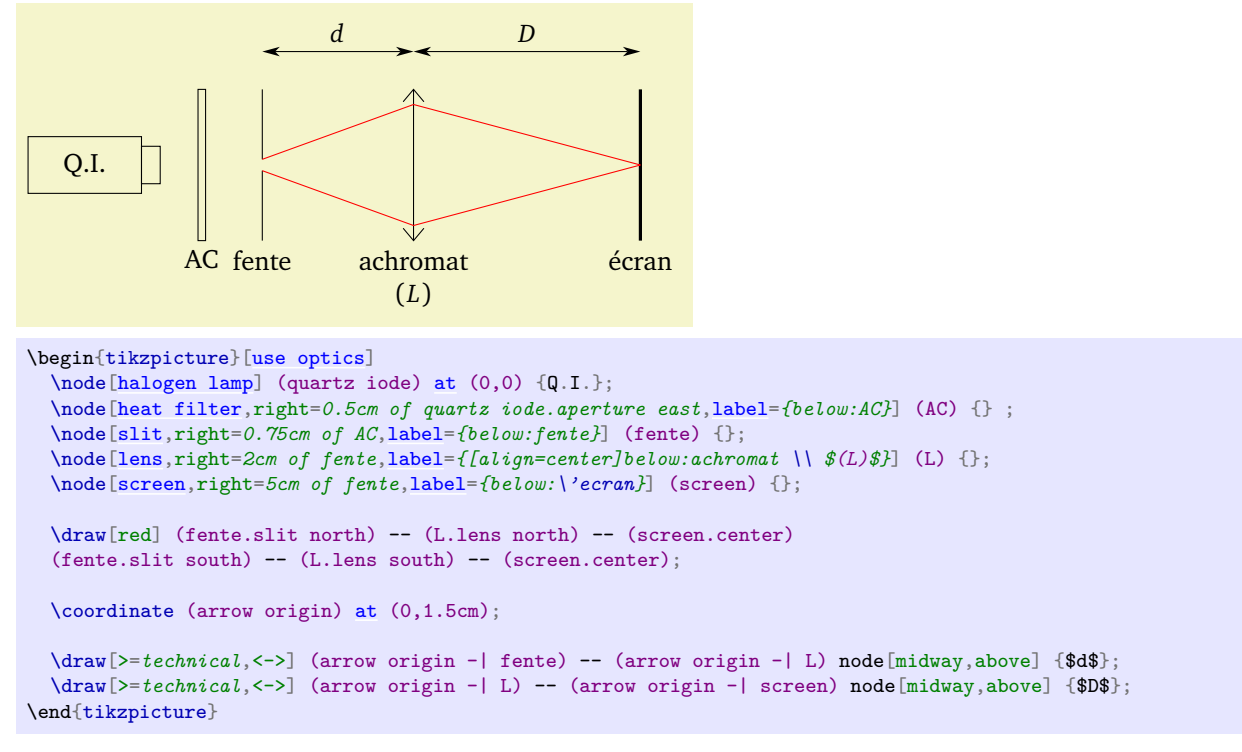

Quand le style sera au point, il sera possible d'utiliser [dim arrow](#page-35-0) pour indiquer les dimensions au lieu de cette méthode légèrement plus laborieuse.

# **2.2 Des interférences**

Ici, je n'ai pas utilisé right=of et ses amis pour placer les nodes, mais des calculs de coordonnées.

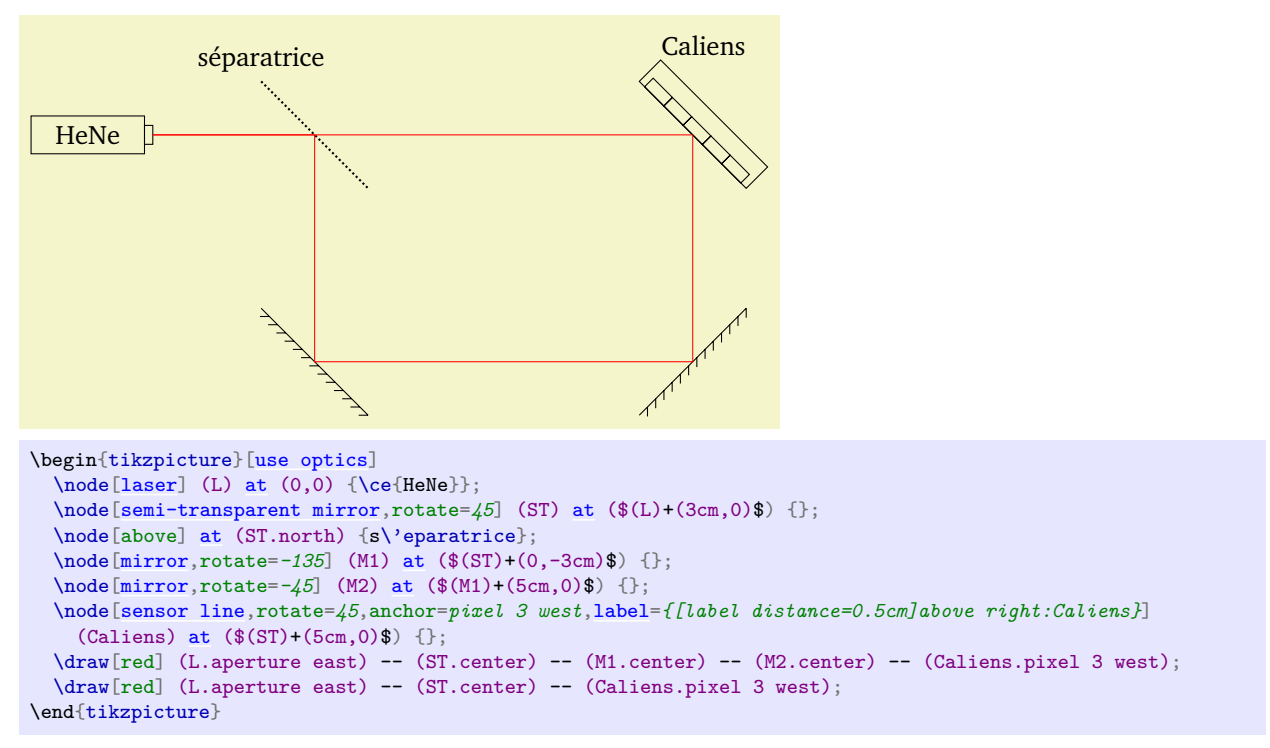

On a utilisé anchor=pixel 3 west pour que le centre du capteur soit placé au point (\$(ST)+(5cm,0)\$). Plusieurs possibilités pour ajouter un label sont illustrées : créer une node au bon endroit avec le texte voulu (ici *séparatrice*), et utiliser la clé label (cf. manuel pgf/tikz).

# <span id="page-9-0"></span>**2.3 De la dispersion**

La syntaxe (\$(A)!0.6!(B)\$) (*partway modifiers*, lisez le manuel tikz pour les détails) permet de déterminer un point situé à la distance 0.6 entre les points (A) et (B) (0 correspond à (A) et 1 à (B)).

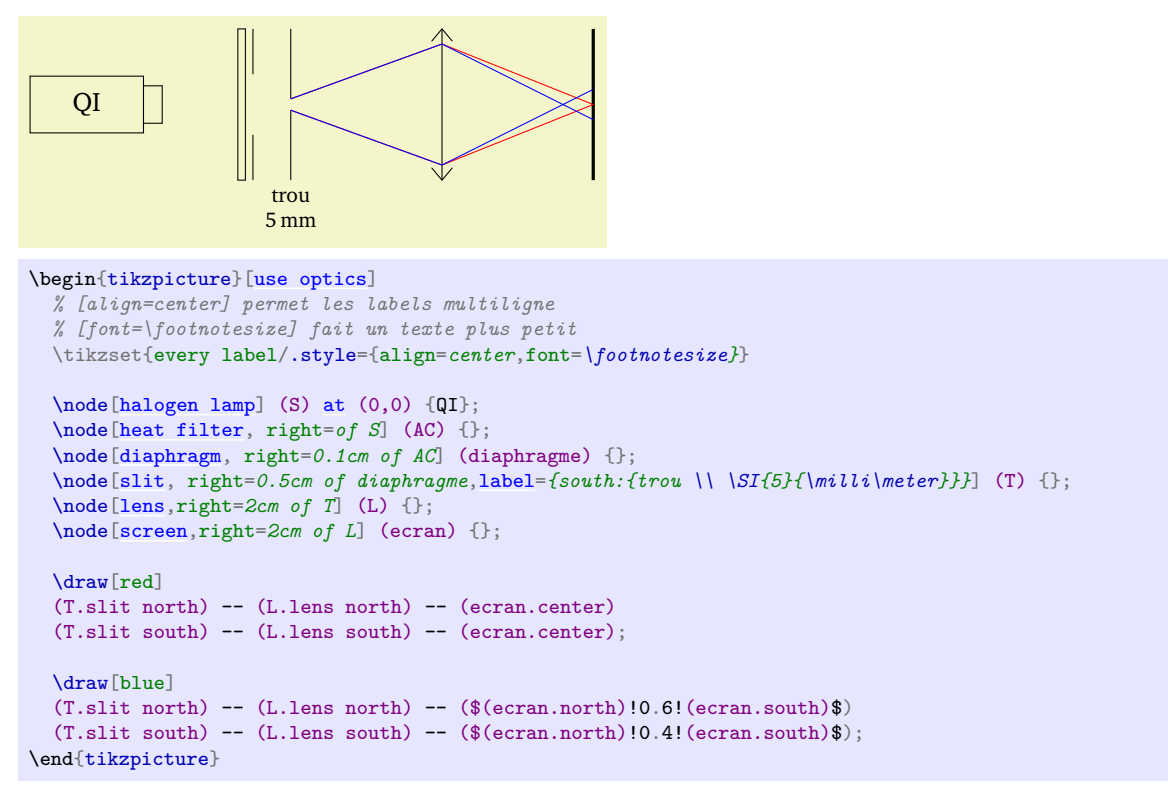

# **2.4 Un téléscope de Cassegrain**

Pour dessiner un miroir troué, on utilise la commande \clip de tikz (qu'on place dans un scope dont le seul contenu est affecté par le \clip). On trace alors les rayons à la main, sans se soucier de l'exactitude du schéma.

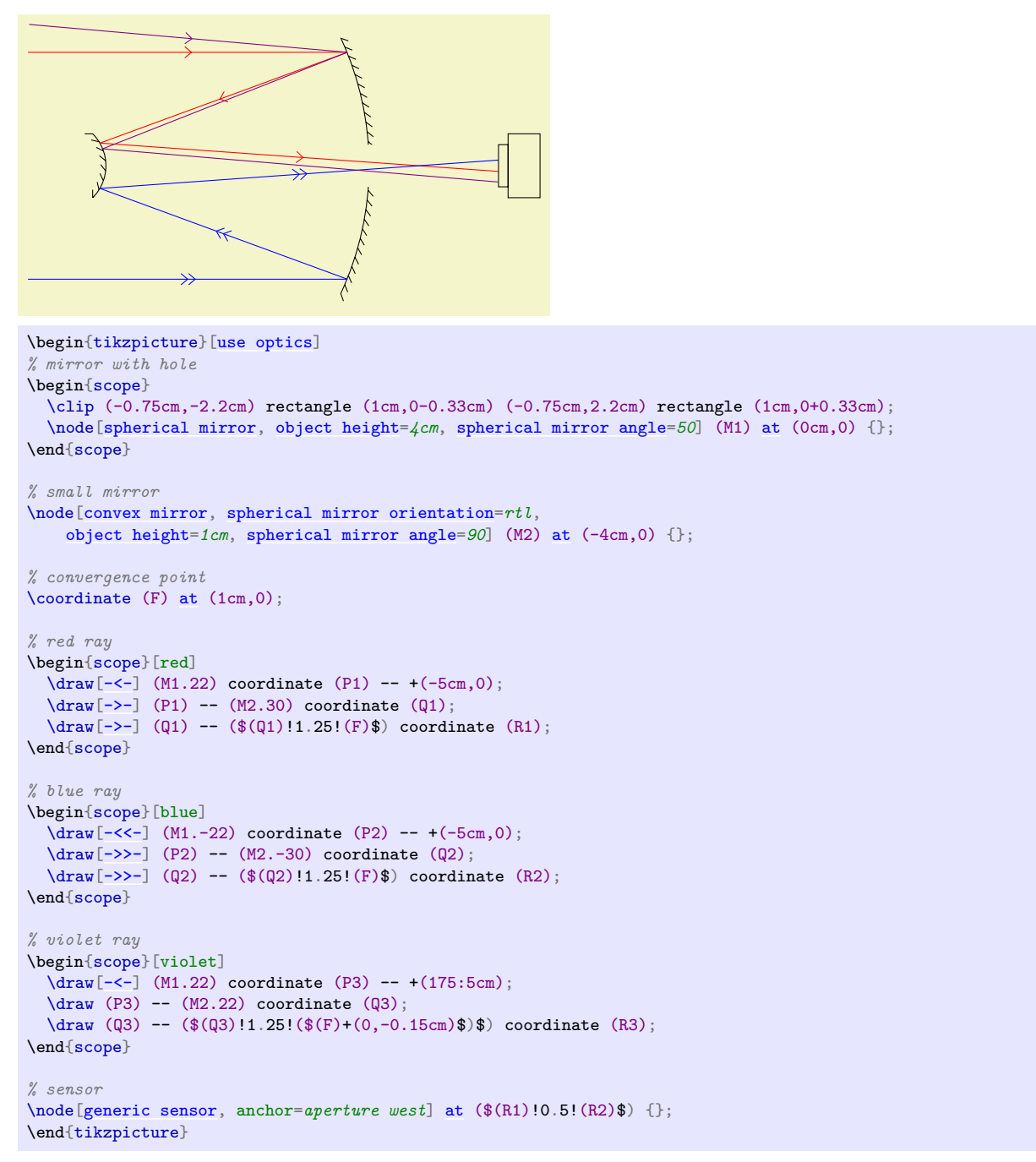

# **2.5 De l'optique géométrique et des calculs**

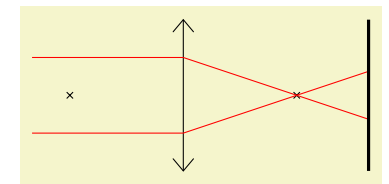

```
\begin{tikzpicture}[use optics]
  \node[lens,draw focal points,focal length=1.5cm,object height=2cm] (L) at (0,0) {};
 ate} (P) at (-2 \text{cm}, 0.5 \text{cm});
  ate}(\mathbb{Q}) at (-2cm,-0.5cm);
 \draw[red,shorten >=-1cm] (P) -- ($(L.north)!(P)!(L.south)$) -- (L.east focus);
 \draw[red,shorten >=-1cm] (Q) -- ($(L.north)!(Q)!(L.south)$) -- (L.east focus);
  [screen]at (2.45cm, 0) {};\end{tikzpicture}
```
Cet exemple n'est pas très propre, car j'ai dû allonger manuellement les rayons pour qu'ils aillent jusqu'à l'écran. La méthode suivante, qui consiste à calculer le point d'intersection grâce à une fonction \toVerticalProjection, est beaucoup plus propre :

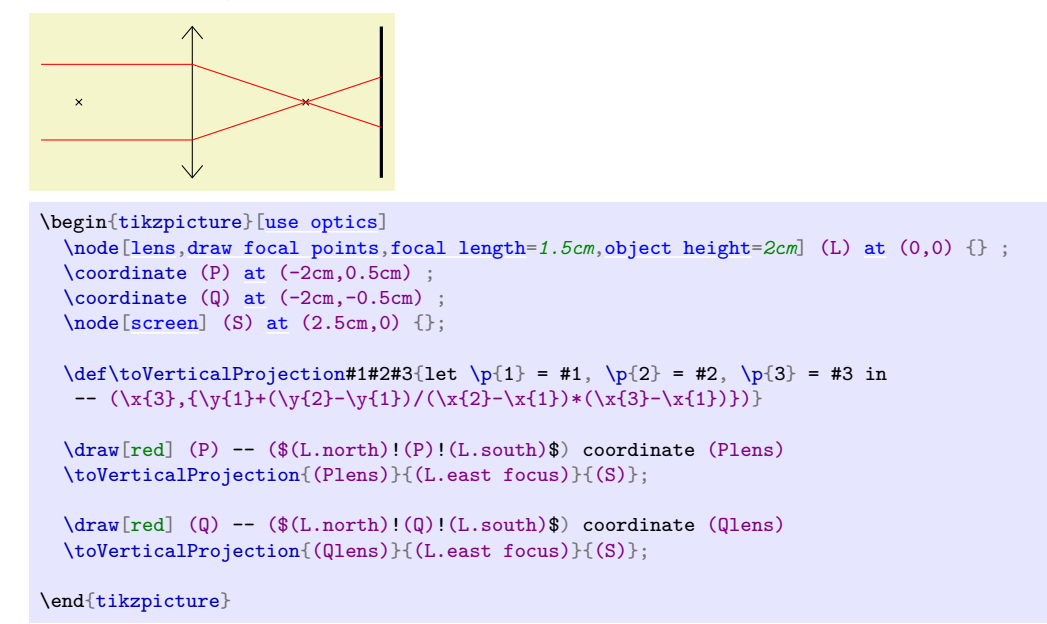

# **2.6 De la biréfringence avec un interféromètre de Michelson**

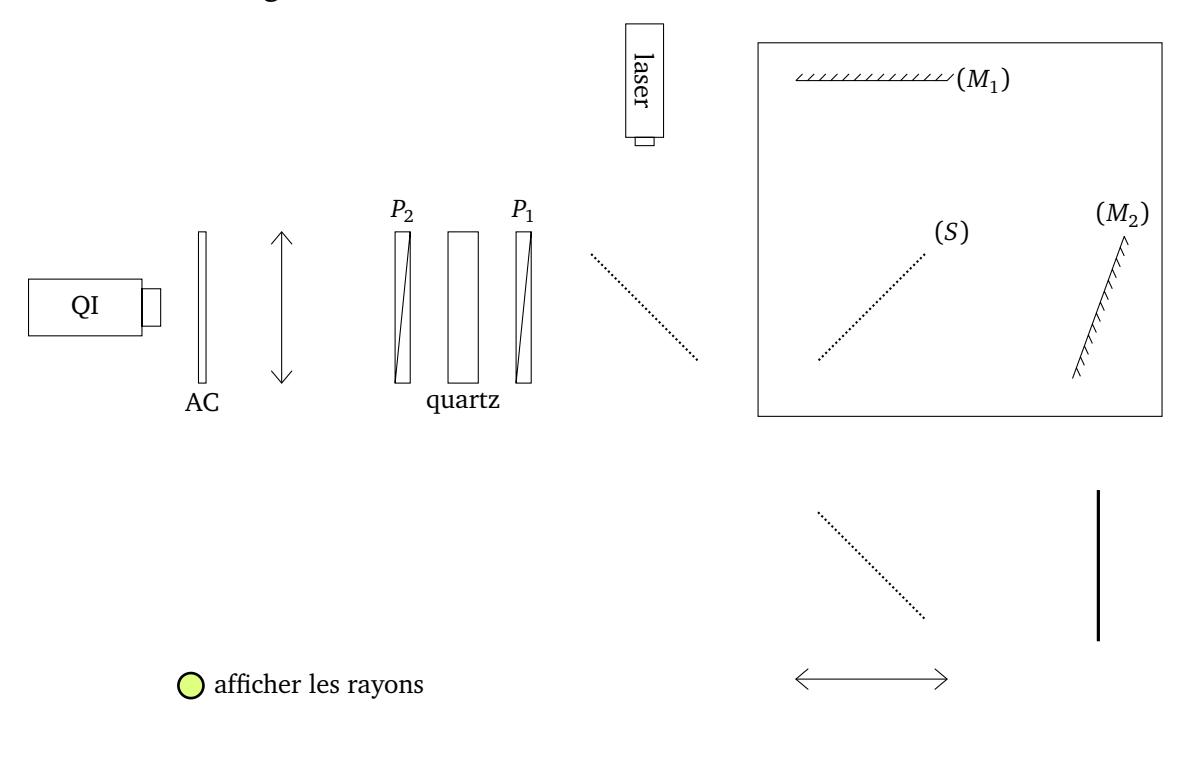

Cet exemple utilise des intersections pour tracer des rayons lumineux : la syntaxe n'est pas la plus agréable et concise qu'on puisse concevoir, mais elle marche. Cet exemple est aussi l'occasion de montrer l'utilisation du package ocgx avec tikz. Le code de la figure est dans le fichier birefringence\_michelson.pgf.

# **3 Référence**

# **3.1 Généralités**

# **3.1.1 Options communes**

<span id="page-12-0"></span>Certaines options sont communes à beaucoup des shapes (à l'exception notable des lampes et capteurs). /tikz/optics/object height=〈*length*〉 (no default, initially 2cm)

L'option [object height](#page-12-0) contrôle la hauteur de la plupart des objets (c'est le cas si rien n'est précisé).

\begin{tikzpicture}[\[use optics,](#page-0-6)scale=*.5*] \node[\[lens,](#page-13-0) [object height=](#page-12-0)*1cm*] (L1) [at](#page-34-0) (0,0) {}; \node[\[lens,](#page-13-0) [object height=](#page-12-0)*2cm*] (L2) [at](#page-34-0) (3cm,0) {}; \end{tikzpicture}

# <span id="page-12-1"></span>/tikz/optics/object aspect ratio=〈*number or length*〉 (no default, initially 0.2)

L'option [object aspect ratio](#page-12-1) contrôle le rapport d'aspect de la plupart des objets ayant une largeur. Si 〈*number*〉 vaut 1, la largeur de l'objet est égale à sa hauteur. Si 〈*number*〉=1/2, la largeur de l'objet vaut la moitié de sa hauteur. Quand 〈*number or length*〉 est un nombre sans dimension (e.g. 0.5), il est interprété comme un rapport d'aspect, relatif à la hauteur. Quand il s'agit d'une longueur dimensionnée (e.g. 1cm), il est directement interprété comme la largeur (*width*) de l'objet.

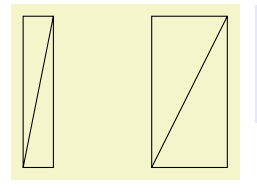

```
\begin{tikzpicture}[use optics,scale=.5]
  \node[polarizer, object aspect ratio=0.2] (L1) at (0,0) {};
  \node[polarizer, object aspect ratio=0.5] (L2) at (4cm,0) {};
\end{tikzpicture}
```
# <span id="page-12-2"></span>/tikz/optics/object width (style, no value)

L'option [object width](#page-12-2) est un alias pour [object aspect ratio](#page-12-1).

# **3.1.2 Longueurs absolues et relatives**

Les divers éléments ont plusieurs longueurs ajustables. La plupart du temps, il n'est nécessaire de spécifier qu'une seule longueur (généralement la hauteur de l'objet) de manière absolue, c'est-à-dire avec une unité de longueur (cm, pt, em, etc.). Les autres longueurs peuvent être spécifiées en unité de cette longueur absolue de référence (il faut alors spécifier un nombre), ou, si cela s'avère plus pratique, comme des longueurs absolues (il faut alors spécifier une unité). Voici un exemple avec [slit height](#page-15-1), qui peut être spécifié relativement à [object height](#page-12-0).

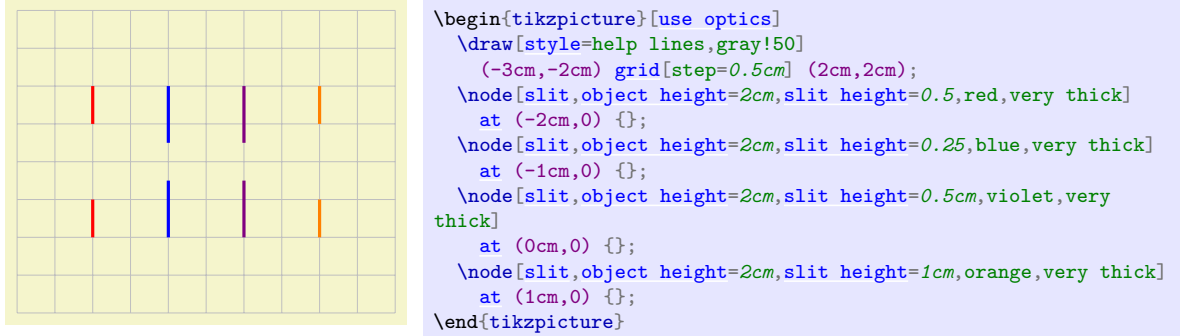

L'intérêt d'utiliser des longueurs *relatives* est que la *forme générale* d'un objet n'est pas modifiée par un changement d'échelle (il n'y a qu'à changer la longueur absolue de référence).

Les éléments optiques ont plusieurs « hauteurs ». La hauteur totale est toujours appelée objet height, mais par exemple la taille d'une fente est appelée [slit height](#page-15-1), la taille (sans conséquence sur le dessin, mais qui affecte les ancres) d'une lentille sur son support est appelée [lens height](#page-13-3), etc.

# **3.2 Éléments optiques**

# **3.2.1 Lentille**

# <span id="page-13-0"></span>**Shape** lens

Dessine une lentille.

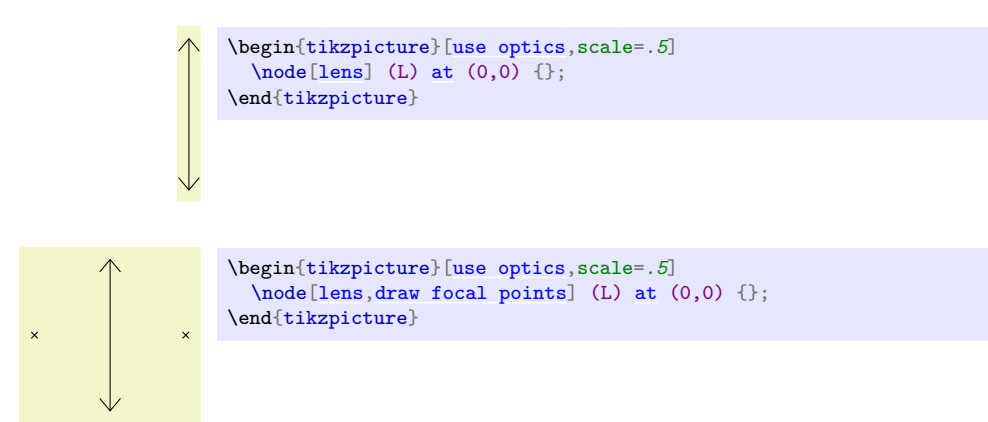

<span id="page-13-1"></span>/tikz/optics/draw focal points=〈*style*〉 (style, default empty)

On peut tracer les foyers avec [draw focal points](#page-13-1). En donnant 〈*style*〉 en argument à la clé draw docal points, on peut déterminer comment sont tracés les foyers. Par exemple draw focal points=red les trace en rouge, et draw focal points=circle,draw=none,fill=blue trace un cercle rempli en bleu.

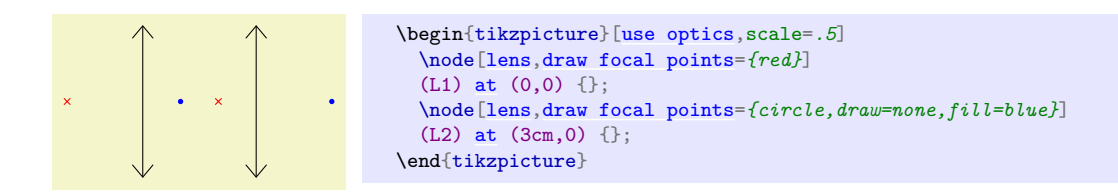

/tikz/optics/object height=〈*length*〉 (no default, initially 2cm) L'option [object height](#page-12-0) est applicable.

<span id="page-13-2"></span>/tikz/optics/focal length=〈*length*〉 (no default, initially 1cm)

L'option [focal length](#page-13-2) contrôle la distance focale de la lentille.

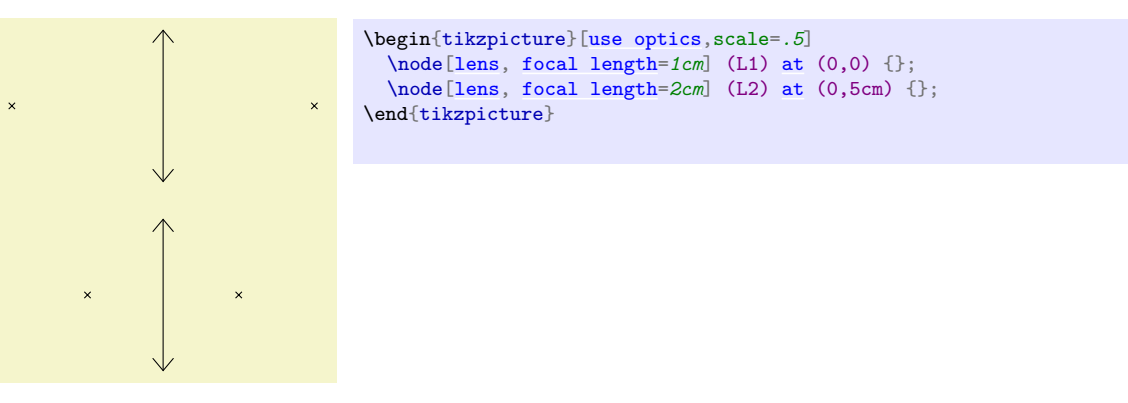

<span id="page-13-3"></span>/tikz/optics/lens height=〈*number or length*〉 (no default, initially 0.8)

L'option [lens height](#page-13-3) contrôle la hauteur de la lentille. Il s'agit soit une longueur abolue (avec unité), soit d'une longueur relative mesurée par rapport à la hauteur totale de la lentille avec support.

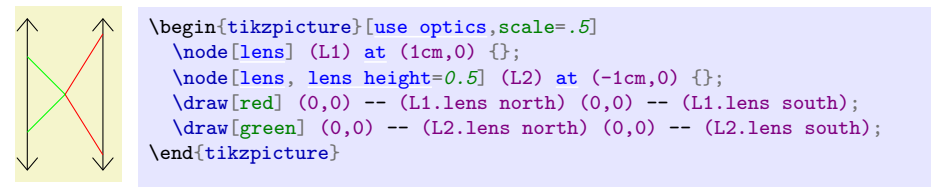

## <span id="page-14-0"></span>/tikz/optics/lens type (no value)

L'option [lens type](#page-14-0) contrôle le type de lentille. Utiliser [lens type=](#page-14-0)converging permet de dessiner une lentille convergente (c'est l'option par défaut), alors que [lens type=](#page-14-0)diverging permet de dessiner une lentille divergente.

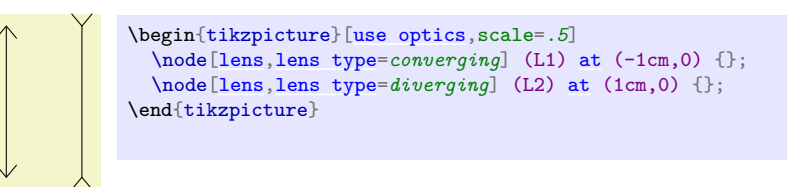

La figure suivante récapitule les ancres définies par [lens](#page-13-0).

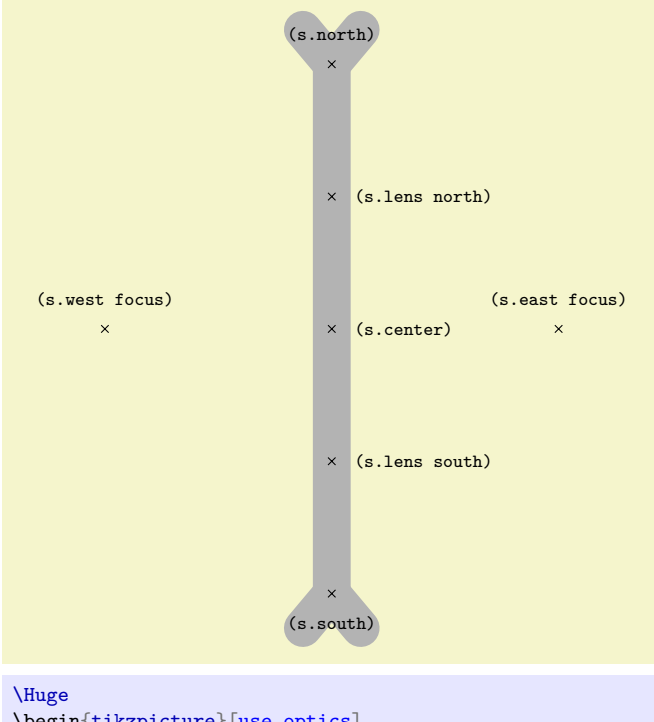

\begin{tikzpicture}[\[use optics\]](#page-0-6) \node[name=*s*[,lens](#page-13-0)[,object height=](#page-12-0)*7cm*[,focal length=](#page-13-2)*3cm*, [lens height=](#page-13-3)*0.5*,line shape example] {}; \foreach \anchor/\placement in {north/above, south/below, lens north/right, lens south/right, center/right, east focus/above,west focus/above} \draw[shift=*(s.\anchor)*] plot[mark=*x*] coordinates{(0,0)}  $\texttt{ (s.\\anchor)}\};$ \end{tikzpicture}

Les clés east focus et west focus ont pour synonyme east focal point et west focal point, respectivement.

On peut utiliser la clé tikz anchor= pour placer les lentilles les unes par rapport aux autres.

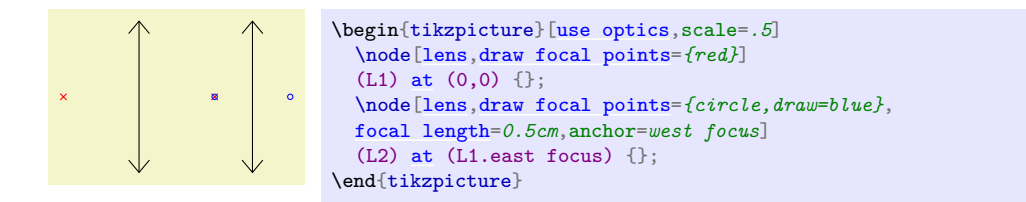

# **3.2.2 Fente**

#### <span id="page-15-0"></span>**Shape** slit

Dessine une fente.

```
\begin{tikzpicture}[use optics,scale=.5]
 [slit]at (0,0) {};
\end{tikzpicture}
```
/tikz/optics/object height=〈*length*〉 (no default, initially 2cm)

L'option [object height](#page-12-0) est applicable.

<span id="page-15-1"></span>/tikz/optics/slit height=〈*number or length*〉 (no default, initially 0.075)

La clé [slit height](#page-15-1) définit la hauteur de la fente (s'il s'agit d'une longueur relative, elle est exprimée en unités de la hauteur de l'objet). Par exemple, 〈*number*〉=0.5 donne une fente faisant la moitié de la hauteur du support. De même, 〈*length*〉=1cm donne une fente de 1cm. Les valeurs de 〈*number*〉 doivent être inférieures à l'unité, et celles de 〈*length*〉 inférieures à celles de [object height](#page-12-0), sans quoi les résultats ne sont pas garantis.

```
\begin{tikzpicture}[use optics,scale=.5]
  \node[slit, slit height=0.5] (S) at (0,0) {};
  \node[slit, slit height=0.3] (S) at (1cm,0) {};
  \node[slit, slit height=0.1] (S) at (2cm,0) {};
\end{tikzpicture}
```
La figure suivante récapitule les ancres définies par [slit](#page-15-0).

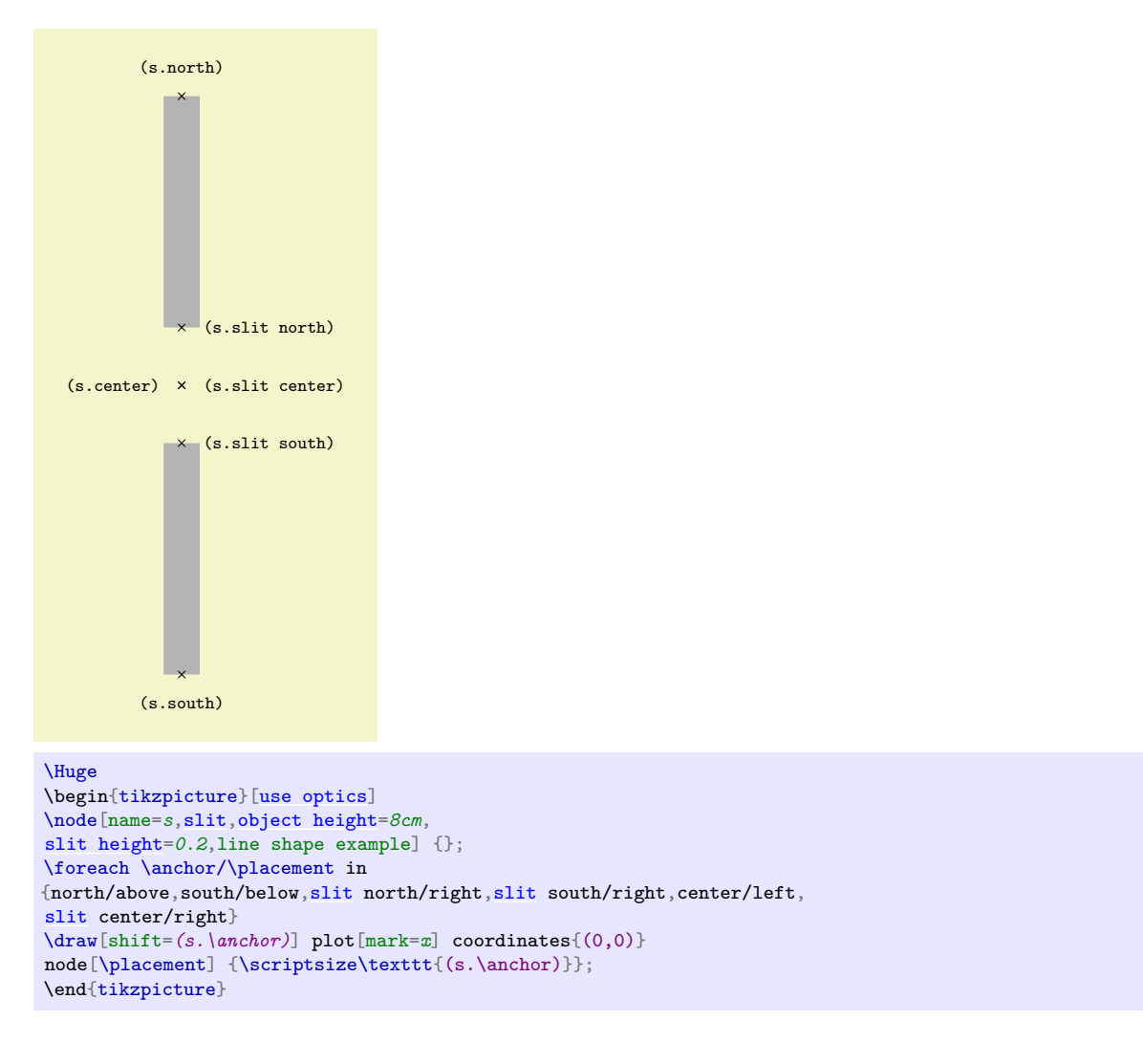

#### **3.2.3 Double fente**

#### <span id="page-16-0"></span>**Shape** double slit

Dessine une fente double.

```
\begin{tikzpicture}[use optics,scale=.5]
 [double slit]at (0,0) {};
\end{tikzpicture}
```
/tikz/optics/object height=〈*length*〉 (no default, initially 2cm)

L'option [object height](#page-12-0) est applicable.

/tikz/optics/slit height=〈*number or length*〉 (no default, initially 0.075)

La clé [slit height](#page-15-1) définit la hauteur d'une fente (s'il s'agit d'une longueur relative, elle est en unités de la hauteur de l'objet). Chacune des fentes a une hauteur 〈*number or length*〉.

```
\begin{tikzpicture}[use optics,scale=.5,optics/slit separation=0.5]
\mathbf{I}\node[double slit, slit height=0.075] (S) at (0,0) {};
     [double slit,slit height=at (1cm,0) {};
     \node[double slit, slit height=0.2] (S) at (2cm,0) {};
   \end{tikzpicture}
```
### <span id="page-17-1"></span>/tikz/optics/slit separation=〈*number or length*〉 (no default, initially 0.2)

La clé [slit separation](#page-17-1) définit la distance entre les deux fentes (s'il s'agit d'une longueur relative, elle est en unités de la hauteur de l'objet).

```
\begin{tikzpicture}[use optics,scale=.5]
  [double slit,slit separation=0.1at (0,0) {};
  [double slit,slit separation=0.2at (1cm,0) {};
  \setminus[double slit,slit separation=at (2cm,0) {};
\end{tikzpicture}
```
La figure suivante récapitule les ancres définies par [double slit](#page-16-0).

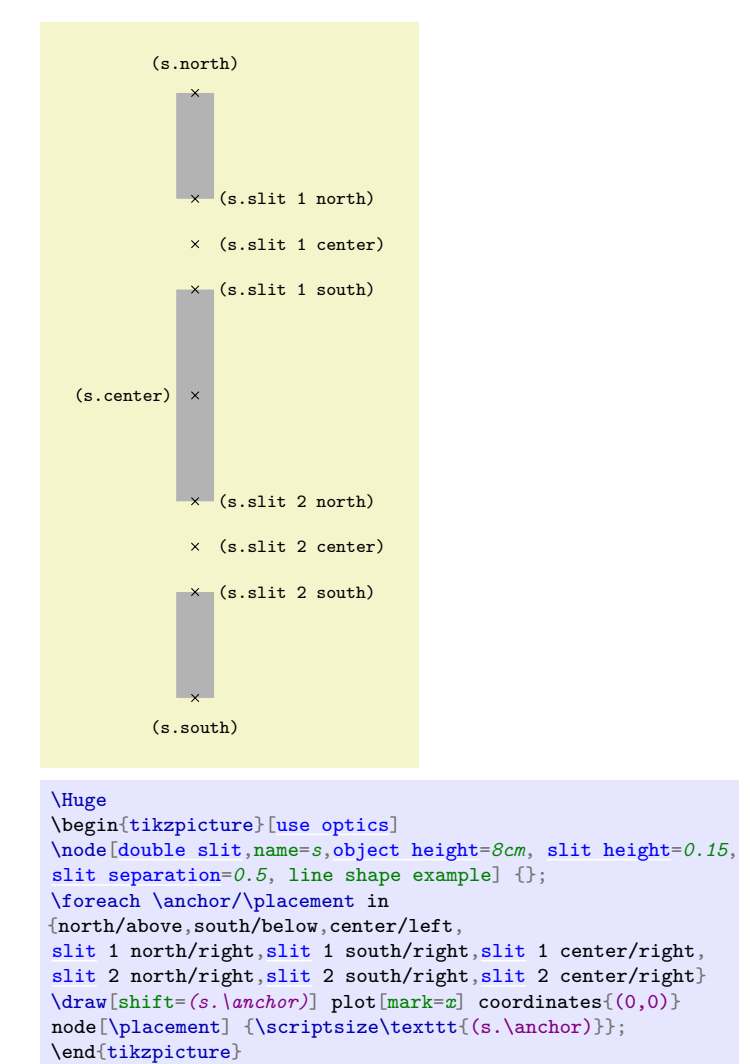

# **3.2.4 Miroir**

#### <span id="page-17-0"></span>**Shape** mirror

Dessine un miroir plan.

\begin{tikzpicture}[\[use optics,](#page-0-6)scale=*.5*]  $\n\node[mirror]$  $\n\node[mirror]$  (S) [at](#page-34-0)  $(0,0)$  {}; \end{tikzpicture}

mmmm

/tikz/optics/object height=〈*length*〉 (no default, initially 2cm)

L'option [object height](#page-12-0) est applicable.

<span id="page-18-1"></span>/tikz/optics/mirror decoration separation=〈*number or length*〉 (no default, initially 0.15cm) Correspond à la clé /pgf/decoration/segment length pour la décoration border utilisée pour dessiner le miroir (cf. manuel de pgf/tikz). La valeur correspondant à /pgf/decoration/segment length est obtenue en multipliant 〈*number*〉 par la hauteur du miroir.

<span id="page-18-2"></span>/tikz/optics/mirror decoration amplitude=〈*number or length*〉 (no default, initially 0.125cm) Correspond à la clé /pgf/decoration/amplitude pour la décoration border utilisée pour dessiner le miroir (cf. manuel de pgf/tikz). La valeur correspondant à /pgf/decoration/amplitude est obtenue en multipliant 〈*number*〉 par la hauteur du miroir.

La figure suivante récapitule les ancres définies par [mirror](#page-17-0).

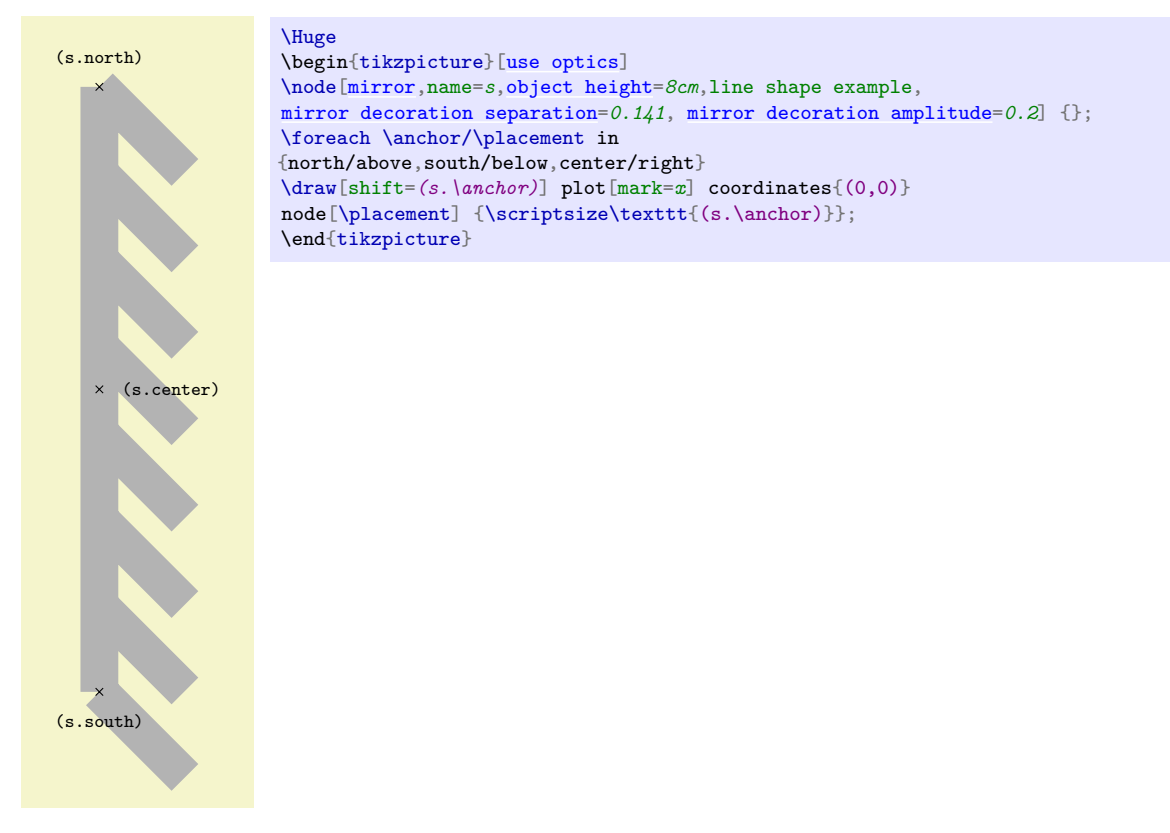

La clé focus a pour synonyme focal point.

# **3.2.5 Miroir sphérique**

#### <span id="page-18-0"></span>**Shape** spherical mirror

Dessine un miroir sphérique (concave ou convexe).

A Cette partie n'est pas encore au point et peut changer sans préavis.

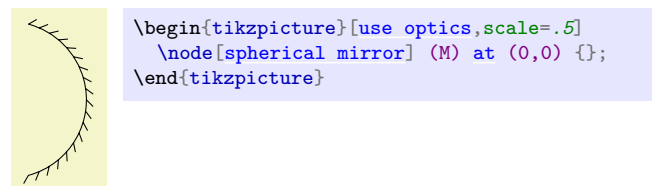

/tikz/optics/object height=〈*length*〉 (no default, initially 2cm) La clé [object height](#page-12-0) est applicable.

#### <span id="page-19-0"></span>/tikz/optics/spherical mirror angle=〈*angle*〉 (no default, initially 150)

La clé [spherical mirror angle](#page-19-0) contrôle l'angle d'ouverture du miroir sphérique (un arc de cercle de hauteur spécifiée par [object height](#page-12-0) et d'ouverture angulaire 〈*angle*〉 est dessiné). Attention à ne pas choisir 〈*angle*〉 = 0 : utiliser un miroir plat [mirror](#page-17-0) à la place.

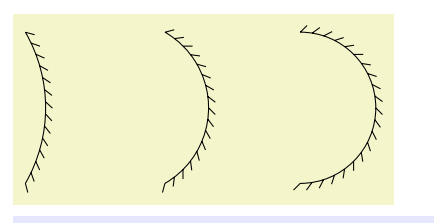

```
\begin{tikzpicture}[use optics]
  \node[spherical mirror, spherical mirror angle=60] at (0,0) {};
  \node[spherical mirror, spherical mirror angle=120] at (2cm,0) {};
  \node[spherical mirror, spherical mirror angle=180] at (4cm,0) {};
\end{tikzpicture}
```
#### A La fonction from radius est expérimentale.

Il peut être utile de spécifier non pas l'angle d'ouverture, mais le rayon de courbure du miroir ; dans ce but, une fonction from\_radius(R) calcule l'angle d'ouverture correspondant au rayon R, à hauteur [/tikz/optics/object height](#page-12-0) imposée. Bien entendu, il n'est pas possible que la hauteur soit supérieure au double du rayon du miroir.

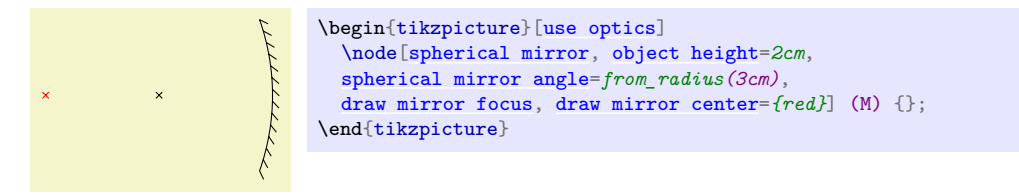

#### <span id="page-19-3"></span>/tikz/optics/spherical mirror type (no value)

La clé [spherical mirror type](#page-19-3) contrôle le type de miroir : utiliser [spherical mirror type=](#page-19-3)concave donne un miroir concave (c'est l'option par défaut), alors que [spherical mirror type=](#page-19-3)convex donne un miroir convexe. Il est plus commode d'utiliser les styles [convex mirror](#page-19-1) et [concave](#page-19-4) [mirror](#page-19-4), qui sont des raccourcis pour cette clé.

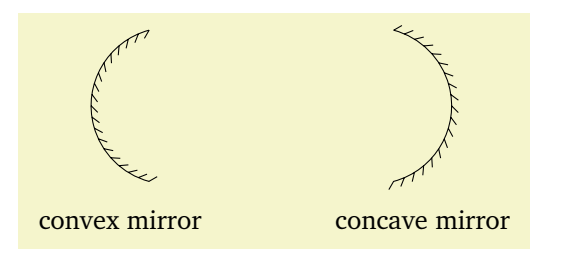

```
\begin{tikzpicture}[use optics]
  \node[convex mirror, label={[label distance=0.25cm]south:convex mirror}] at (0cm,0) {};
  \node[concave mirror, label={[label distance=0.25cm]south:concave mirror}] at (4cm,0) {};
\end{tikzpicture}
```
#### <span id="page-19-4"></span>/tikz/optics/concave mirror (style, no value)

Le style [concave mirror](#page-19-4) correspond à [spherical mirror,](#page-18-0) [spherical mirror type=](#page-19-3)concave, et dessine un miroir concave. Voir [spherical mirror type](#page-19-3) pour un exemple.

#### <span id="page-19-1"></span>/tikz/optics/convex mirror (style, no value)

Le style [convex mirror](#page-19-1) correspond à [spherical mirror,](#page-18-0) [spherical mirror type=](#page-19-3)convex, et dessine un miroir convexe. Voir [spherical mirror type](#page-19-3) pour un exemple.

<span id="page-19-2"></span>/tikz/optics/spherical mirror orientation=〈*type*〉 (no default, initially ltr)

La clé [spherical mirror orientation](#page-19-2) contrôle l'orientation de miroir (i.e. dans quel sens on suppose que la lumière se propage). Les valeurs possibles sont ltr (« left to right ») et rtl (« right to left »).

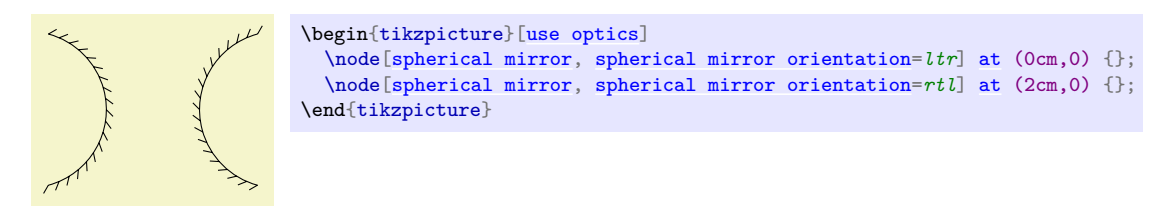

La décoration du miroir (hachures) est contrôlée par les mêmes clés que celle de [mirror](#page-17-0) : [mirror](#page-18-1) [decoration separation](#page-18-1) et [mirror decoration amplitude](#page-18-2).

La figure suivante récapitule certaines des ancres définies par [spherical mirror](#page-18-0).

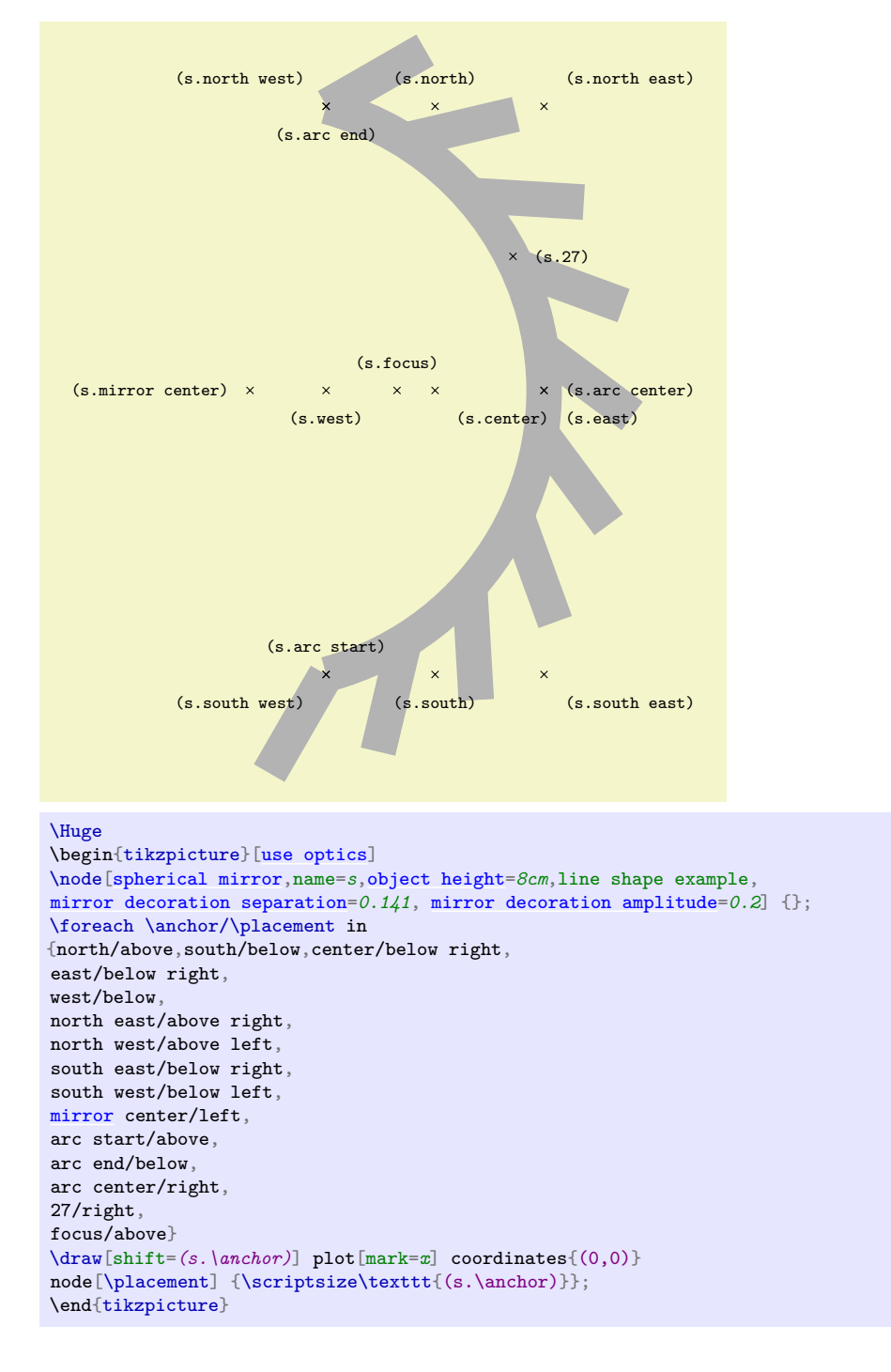

Avec les miroirs sphériques, les « border anchor » de tikz sont particulièrement utiles. Des ancres numériques (de la forme node.27) sont définies, qui permettent d'accèder au bord de la shape dans la direction angulaire correspondante (ici à 27°). Rappelons que dans tikz, les angles sont comptés dans le sens trigonométrique à partir de l'axe *Ox*, et exprimés en degrés. Suit un exemple, où on a dessiné le cercle sous-jacent.

\begin{tikzpicture}[\[use optics,](#page-0-6)scale=*.5*]]  $\text{coordinate}$  $\text{coordinate}$  $\text{coordinate}$  (0) at  $(0,0)$ ; \node[circle,draw, inner sep=*0*, outer sep=*0*,minimum height=*2cm*, densely dashed,  $grav[60]$  (C) [at](#page-34-0) (0)  $\{\}$ : \node[\[spherical mirror,](#page-18-0)draw[,object height=](#page-12-0)*2cm*,anchor=*[mirror](#page-17-0) center*, [spherical mirror angle=](#page-19-0) $180$ ] (M) [at](#page-34-0) (0) {};  $\frac{blu}{0}$  --  $(M.0)$ ;  $\d$ raw[violet] (0) --  $(M.45)$ ;  $\d{raw[red] (0) -- (M.90)}$ ;  $\d$ raw[orange] (0) --  $(M.135)$ ; \end{tikzpicture}

B Pour le moment, les angles supérieurs à ±[spherical mirror angle](#page-19-0)*/*2 sont traités comme si le miroir était un cercle entier (et pas un arc). Il n'est pas garanti que ce comportement soit maintenu.

# <span id="page-21-2"></span>/tikz/optics/draw mirror center=〈*style*〉 (style, no default)

Le style [draw mirror center](#page-21-2) permet de dessiner le centre du miroir (avec le style 〈*style*〉 s'il est spécifié).

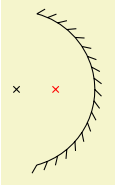

\begin{tikzpicture}[\[use optics\]](#page-0-6) \node[\[concave mirror](#page-19-4)[,draw mirror center,](#page-21-2) [draw mirror focus=](#page-21-1)*{red}*] {}; \end{tikzpicture}

# <span id="page-21-1"></span>/tikz/optics/draw mirror focus=〈*style*〉 (style, no default)

Le style [draw mirror focus](#page-21-1) permet de dessiner le foyer du miroir (avec le style 〈*style*〉 s'il est spécifié). Voir [draw mirror center](#page-21-2) pour un exemple.

# **3.2.6 Polariseur**

# <span id="page-21-0"></span>**Shape** polarizer

Dessine un polariseur.

\begin{tikzpicture}[\[use optics,](#page-0-6)scale=*.5*]  $\n\node[polarizer]$  $\n\node[polarizer]$  (S) [at](#page-34-0)  $(0,0)$  {}; \end{tikzpicture}

/tikz/optics/object height=〈*length*〉 (no default, initially 2cm)

L'option [object height](#page-12-0) est applicable.

/tikz/optics/object aspect ratio=〈*number*〉 (no default, initially 0.2)

L'option [object aspect ratio](#page-12-1) contrôle le rapport d'aspect du polariseur. Si 〈*number*〉 vaut 1, la largeur de l'objet est égale à sa hauteur. Si 〈*number*〉=1/2, la largeur du polariseur vaut la moitié de sa hauteur

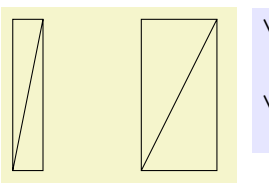

```
\begin{tikzpicture}[use optics,scale=.5]
  \node[polarizer, object aspect ratio=0.2] (L1) at (0,0) {};
 \node[polarizer, object aspect ratio=0.5] (L2) at (4cm,0) {};
\end{tikzpicture}
```
La figure suivante récapitule les ancres définies par [polarizer](#page-21-0).

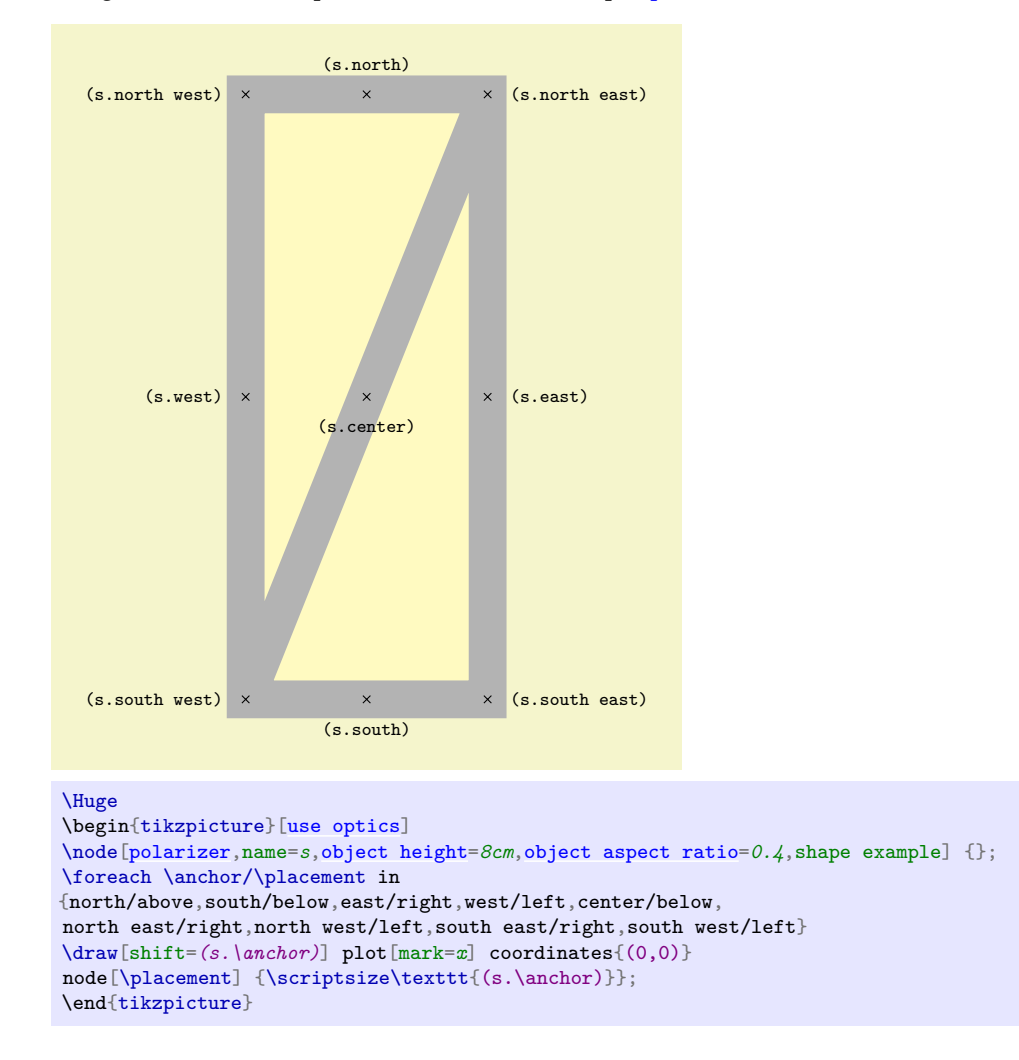

#### **3.2.7 Séparateur de faisceau**

#### <span id="page-22-0"></span>/tikz/optics/beam splitter (style, no value)

Dessine un séparateur de faisceau. Les options et ancres sont les mêmes que pour [polarizer](#page-21-0).

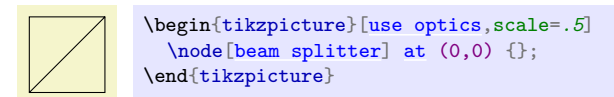

# **3.2.8 Prisme à vision directe**

#### <span id="page-22-1"></span>**Shape** double amici prism

Dessine un prisme à vision directe (double prisme d'Amici).

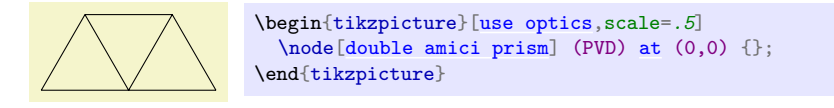

#### <span id="page-22-2"></span>/tikz/optics/prism height=〈*length*〉 (no default, initially 1.5cm)

La clé <mark>[prism height](#page-22-2) contrôle la hauteur des trois prismes identiques constituant le PVD (la longueur</mark> d'un côté est donc 2*/* 3 fois cette hauteur).

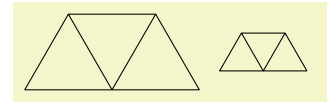

\begin{tikzpicture}[\[use optics,](#page-0-6)scale=*.5*] \node[\[double amici prism,](#page-22-1) [prism height=](#page-22-2)*1cm*] (PVD1) [at](#page-34-0) (0,0) {}; \node[\[double amici prism,](#page-22-1) [prism height=](#page-22-2)*0.5cm*] (PVD2) [at](#page-34-0) (4cm,0) {}; \end{tikzpicture}

# <span id="page-23-0"></span>/tikz/optics/prism apex angle=〈*angle*〉 (no default, initially 60)

La clé [prism apex angle](#page-23-0) contrôle l'angle au sommet des trois prismes identiques. 〈*angle*〉 est exprimé en degrés. Si 〈*angle*〉 vaut 60, les prismes sont des triangles isocèles.

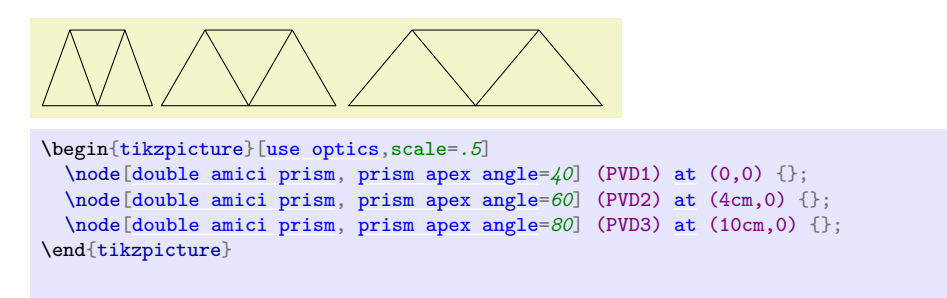

La figure suivante récapitule les ancres définies par [double amici prism](#page-22-1).

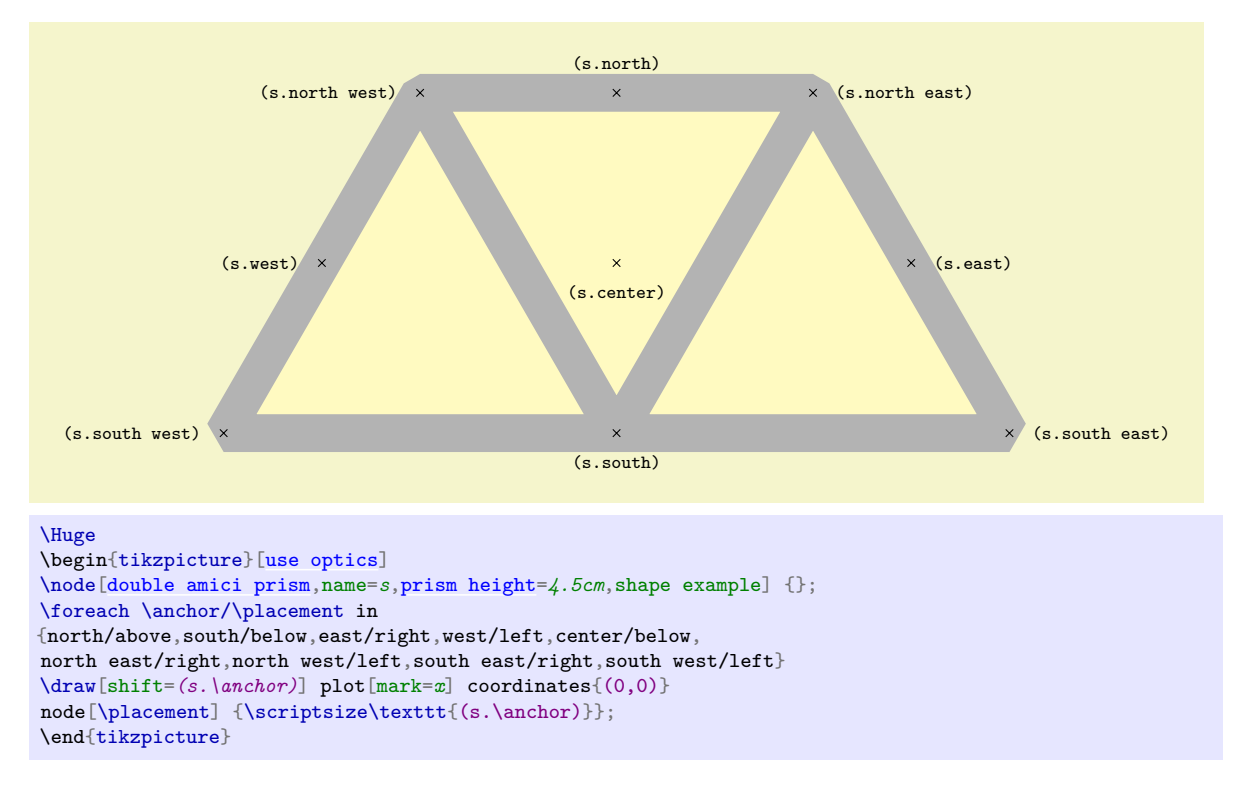

# **3.2.9 Élément générique fin**

#### <span id="page-23-1"></span>**Shape** thin optics element

Dessine un élement générique (utilisé pour des éléments plus spécifiques). Cette shape peut être utile pour dessiner un objet non prévu, en lui donnant un style pertinent.

```
\begin{tikzpicture}[use optics,scale=.5]
 at (0,0) {\};\n\end{tikzpicture}
```
# /tikz/optics/object height=〈*length*〉 (no default, initially 2cm)

L'option [object height](#page-12-0) est applicable.

La figure suivante récapitule les ancres définies par [thin optics element](#page-23-1).

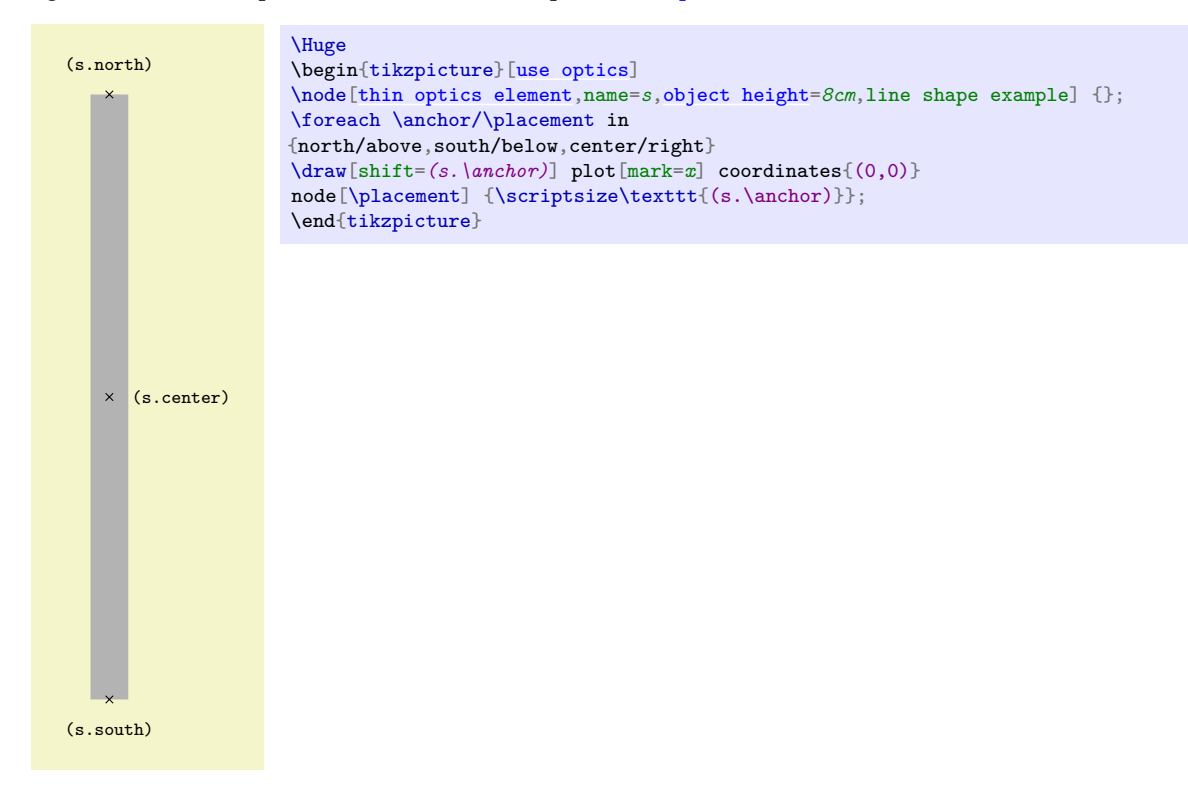

# **3.2.10 Élément générique épais**

### <span id="page-24-0"></span>**Shape** thick optics element

Dessine un élément générique épais.

```
\begin{tikzpicture}[use optics,scale=.5]
  \node[thick optics element] at (0,0) {};
\end{tikzpicture}
```
/tikz/optics/object height=〈*length*〉 (no default, initially 2cm)

L'option [object height](#page-12-0) est applicable.

/tikz/optics/object aspect ratio=〈*number or length*〉 (no default, initially 0.05) L'option [object aspect ratio](#page-12-1) contrôle le rapport d'aspect de l'objet.

La figure suivante récapitule les ancres définies par [thick optics element](#page-24-0).

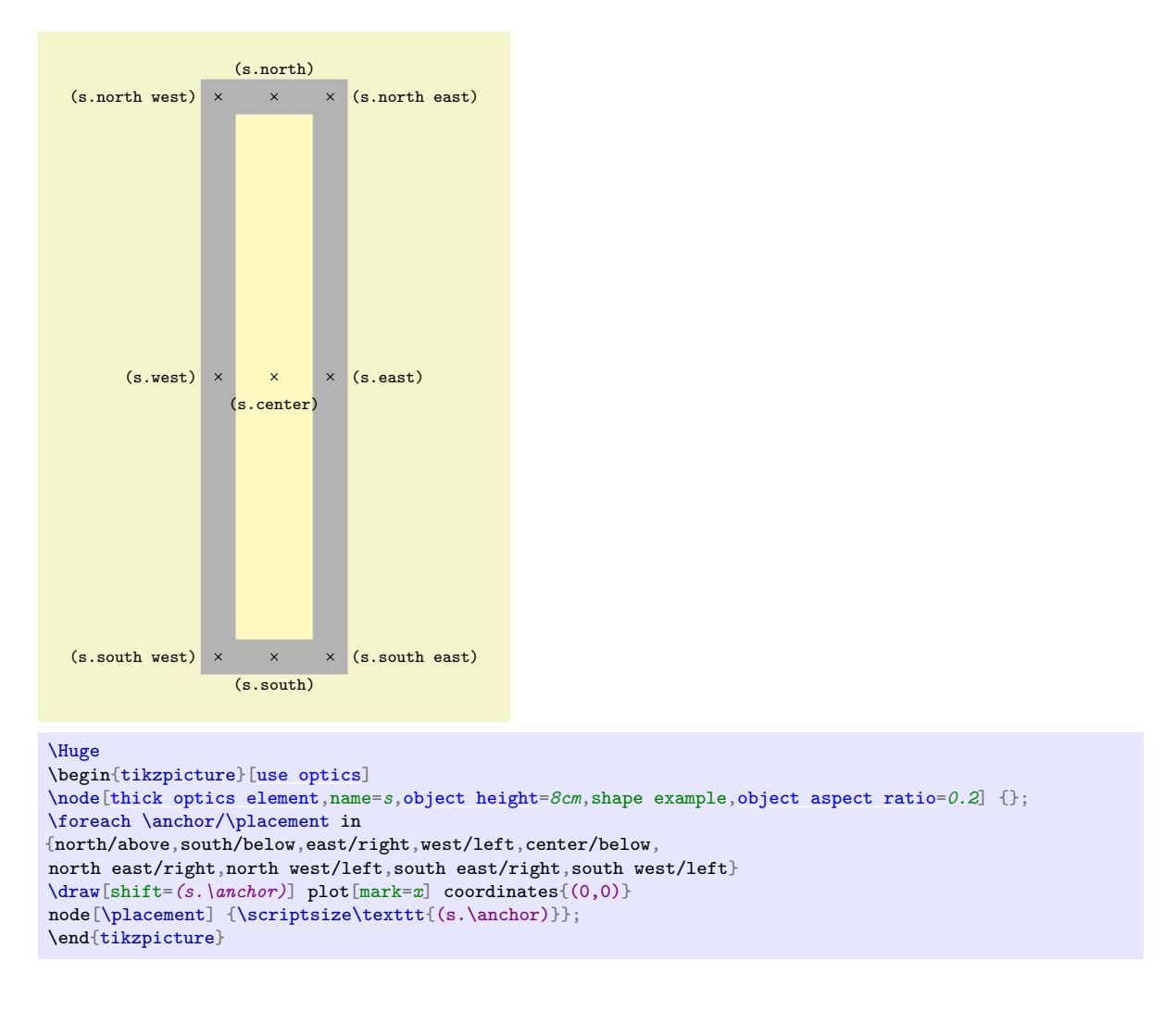

# **3.2.11 Anticalorique**

# <span id="page-25-0"></span>/tikz/optics/heat filter (style, no value)

Le style [heat filter](#page-25-0) permet de dessiner un filtre anticalorique. Les options de [thick optics element](#page-24-0) sont applicables.

```
\begin{tikzpicture}[use optics,scale=.5]
 [heat filter]at (0,0) {};
\end{tikzpicture}
```
# **3.2.12 Écran**

<span id="page-25-1"></span>/tikz/optics/screen (style, no value)

Le style [screen](#page-25-1) permet de dessiner un écran. Les options de [thin optics element](#page-23-1) sont applicables.

```
\begin{tikzpicture}[use optics,scale=.5]
 \text{node}[screen]at (0,0) {};
\end{tikzpicture}
```
# **3.2.13 Réseau de diffraction**

### <span id="page-26-3"></span>/tikz/optics/diffraction grating (style, no value)

Le style [diffraction grating](#page-26-3) permet de dessiner un réseau de diffraction. Les options de [thin optics](#page-23-1) [element](#page-23-1) sont applicables.

```
\begin{tikzpicture}[use optics,scale=.5]
       \node[diffraction grating] (S) at (0,0) {};
    \end{tikzpicture}
1 + 1 + 1 + 1
```
# **3.2.14 Grille**

<span id="page-26-0"></span>/tikz/optics/grid (style, no value)

Le style [grid](#page-26-0) permet de dessiner une grille. Les options de [thin optics element](#page-23-1) sont applicables.

```
\begin{tikzpicture}[use optics,scale=.5]
 [grid]at (0,0) {};
\end{tikzpicture}
```
## **3.2.15 Lame semi-réfléchissante**

<span id="page-26-1"></span>/tikz/optics/semi-transparent mirror (style, no value) Le style [semi-transparent mirror](#page-26-1) permet de dessiner un miroir semi-réfléchissant. Les options de [thin](#page-23-1) [optics element](#page-23-1) sont applicables.

```
\begin{tikzpicture}[use optics,scale=.5]
  \node[semi-transparent mirror] (S) at (0,0) {};
\end{tikzpicture}
```
# **3.2.16 Diaphragme**

<span id="page-26-2"></span>/tikz/optics/diaphragm (style, no value)

Le style [diaphragm](#page-26-2) permet de dessiner un diaphragme (c'est un [slit](#page-15-0) avec une fente large). Les options de [slit](#page-15-0) sont applicables.

```
\begin{tikzpicture}[use optics,scale=.5]
 [diaphragm]at (0,0) {};
\end{tikzpicture}
```
# **3.3 Lampes et capteurs**

# **3.3.1 Entrée/sortie optique générique**

#### <span id="page-26-4"></span>**Shape** generic optics io

Dessine un système entrée-sortie générique (utilisé pour des objets plus spécifiques).

```
\begin{tikzpicture}[use optics,scale=.5]
 [generic optics io]at (0,0) {};
\end{tikzpicture}
```
#### <span id="page-27-0"></span>/tikz/optics/io body height=〈*length*〉 (no default, initially 0.75cm)

La clé [io body height](#page-27-0) contrôle la taille de la lampe. En particulier, 〈*length*〉 spécifie la hauteur du corps de la lampe, et les autres longueurs sont spécifiées relativement à celle-ci. En modifiant 〈*length*〉, on modifie donc la taille de la lampe sans la déformer.

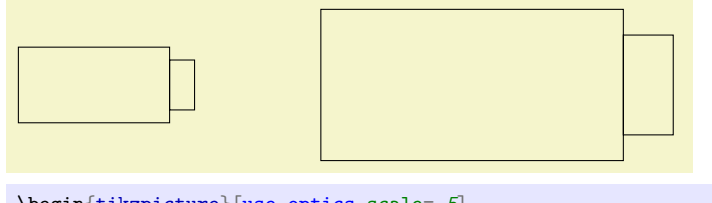

```
\begin{tikzpicture}[use optics,scale=.5]
  \node[generic optics io, io body height=1cm] (L1) at (0,0) {};
 \node[generic optics io, io body height=2cm] (L2) at (10cm,0) {};
\end{tikzpicture}
```
## <span id="page-27-1"></span>/tikz/optics/io body aspect ratio=〈*number or length*〉 (no default, initially 2)

La clé [io body aspect ratio](#page-27-1) contrôle le rapport d'aspect de la lampe. Si 〈*number*〉 vaut 1, la largeur de la lampe est égale à sa hauteur. Si 〈*number*〉=1/2, la largeur de la lampe vaut la moitié de sa hauteur

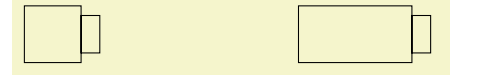

```
\begin{tikzpicture}[use optics,scale=.5]
  \node[generic optics io, io body aspect ratio=1] (L1) at (0,0) {};
  \node[generic optics io, io body aspect ratio=2] (L2) at (8cm,0) {};
\end{tikzpicture}
```
#### <span id="page-27-2"></span>/tikz/optics/io body width=〈*number or length*〉 (style, no default)

La clé [io body width](#page-27-2) est un alias pour [io body aspect ratio](#page-27-1).

<span id="page-27-3"></span>/tikz/optics/io aperture width=〈*number or length*〉 (no default, initially 0.33)

La clé [io aperture width](#page-27-3) contrôle la largeur du système de sortie de la lampe (qui représente un condenseur, une lentille de collimation, etc.), en unités de la hauteur du corps de la lampe. Si 〈*number*〉=0, le système de sortie n'est pas affiché.

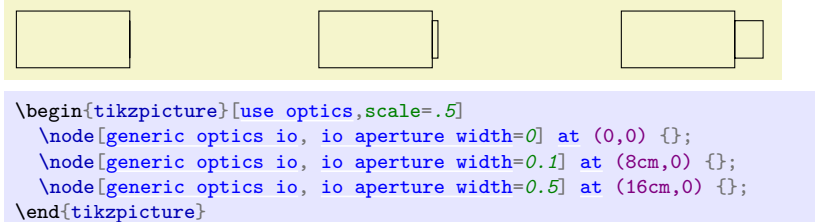

<span id="page-27-4"></span>/tikz/optics/io aperture height=〈*number or length*〉 (no default, initially 0.66)

La clé [io aperture width](#page-27-3) contrôle la hauteur du système de sortie de la lampe (qui représente un condenseur, une lentille de collimation, etc.), en unités de la hauteur du corps de la lampe.

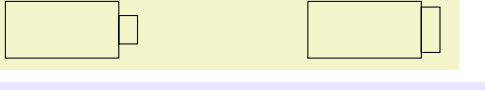

```
\begin{tikzpicture}[use optics,scale=.5]
  \node[generic optics io, io aperture height=0.5] at (0,0) {};
 \node[generic optics io, io aperture height=0.8] at (8cm,0) {};
\end{tikzpicture}
```
#### <span id="page-28-0"></span>/tikz/optics/io aperture shift=〈*number or length*〉 (no default, initially 0)

L'option [io aperture shift](#page-28-0) contrôle le décalage du système de sortie de la lampe par rapport au centre, en unités de la hauteur du corps de la lampe.

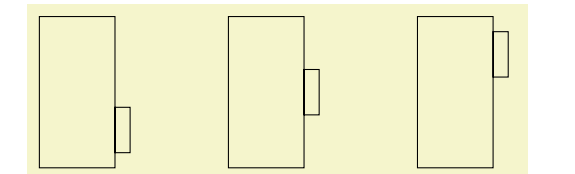

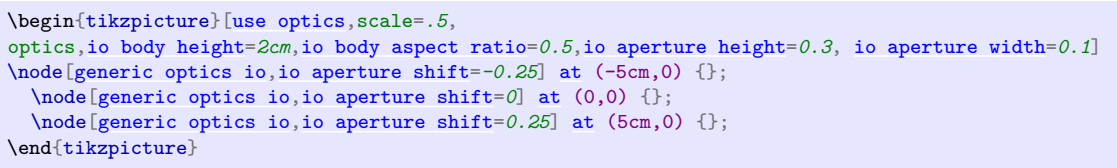

On peut afficher du texte dans le corps d'une lampe en utilisant le texte de la node.

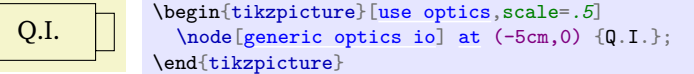

## <span id="page-28-1"></span>/tikz/optics/io orientation=〈*type*〉 (no default, initially ltr)

La clé [io orientation](#page-28-1) détermine le sens dans lequel est dessiné l'objet (avec l'ouverture à droite (au niveau de l'ancre east) quand elle vaut ltr et à gauche (au niveau de l'ancre west) quand elle vaut rtl). Les noms correspondent à « left to right » et « right to left ». Seules les arguments ltr et rtl sont autorisés. La différence avec rotate est que [io orientation](#page-28-1) modifie les ancres.

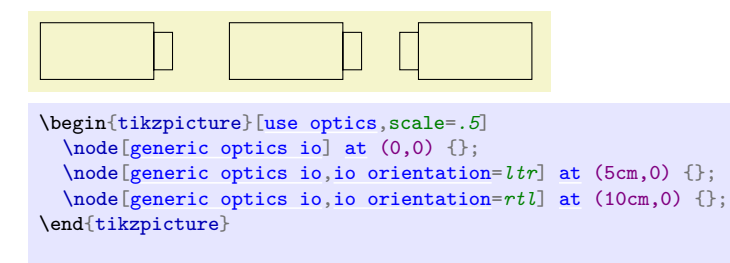

On peut afficher du texte dans le corps d'une lampe en utilisant le texte de la node.

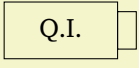

\begin{tikzpicture}[\[use optics,](#page-0-6)scale=*.5*] \node[\[generic optics io\]](#page-26-4) [at](#page-34-0) (-5cm,0) {Q.I.}; \end{tikzpicture}

La figure suivante récapitule les ancres définies par [generic optics io](#page-26-4).

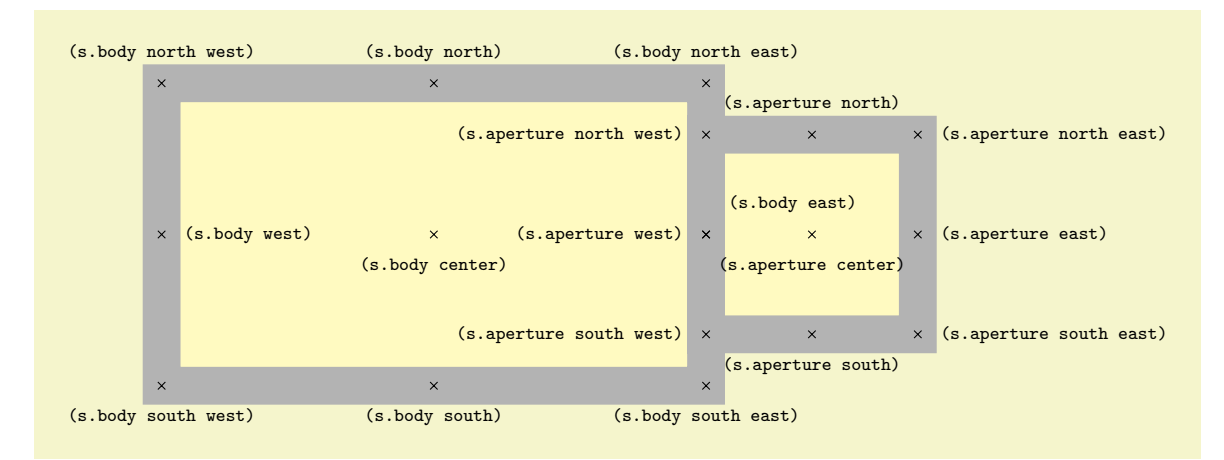

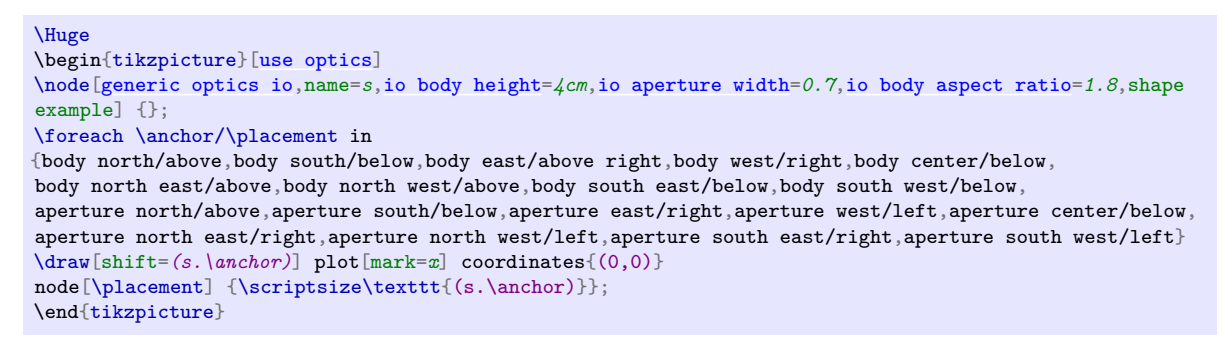

Notons que les ancres body east et aperture west correspondent au même point. Les deux sont définies dans un souci de cohérence. Une ancre east est définie comme body east ou aperture east en fonction de la valeur de [io orientation](#page-28-1) de manière à ce que east soit la clé la plus à l'est (à droite). La même chose a lieu pour l'ancre west.

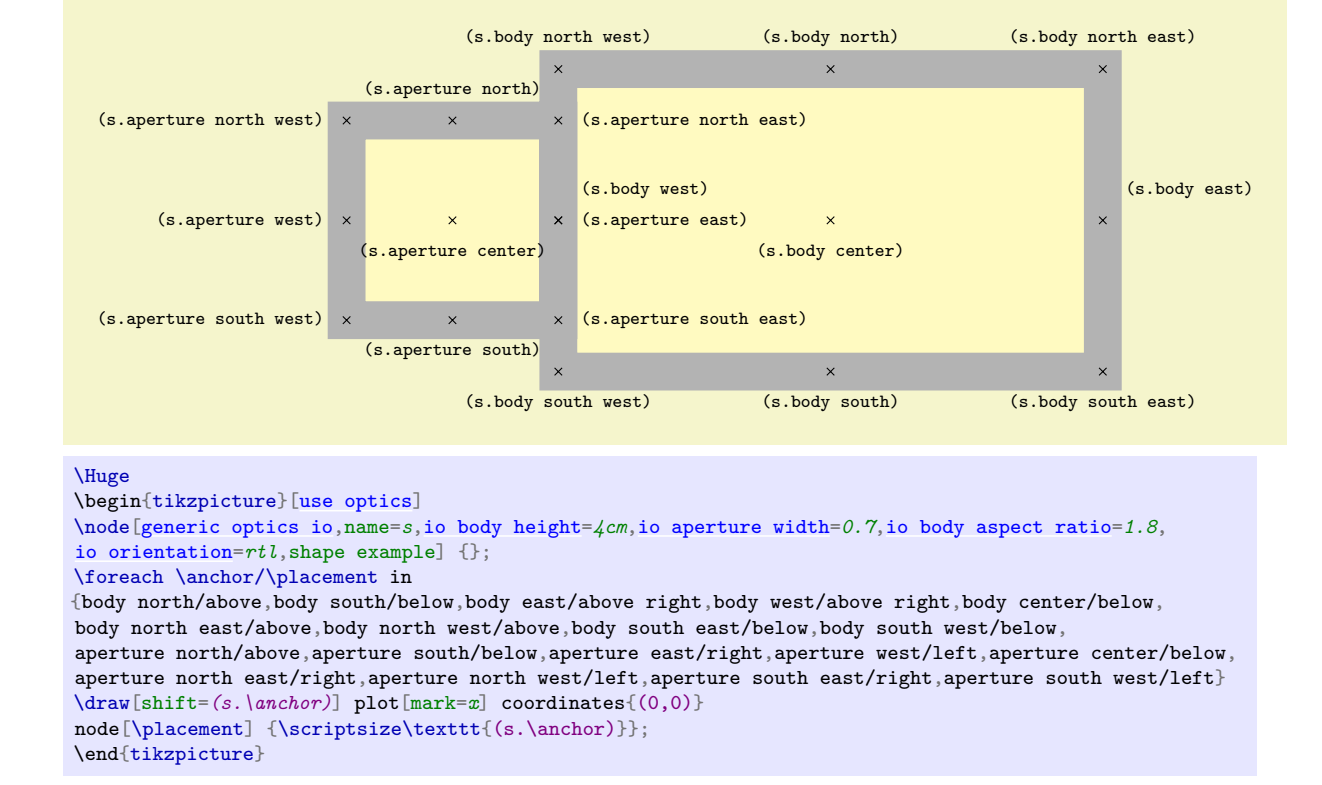

La figure suivante récapitule les ancres définies par [generic optics io,](#page-26-4) [io orientation=](#page-28-1)rtl.

# **3.3.2 Ligne de capteurs**

#### <span id="page-29-0"></span>**Shape** sensor line

Dessine une ligne de capteurs (type Caliens).

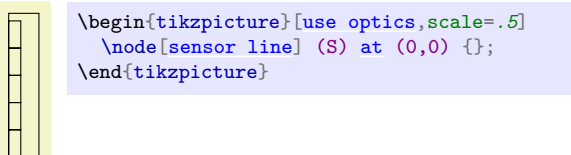

# <span id="page-29-1"></span>/tikz/optics/sensor line height=〈*length*〉 (no default, initially 2cm)

La clé [sensor line height](#page-29-1) contrôle la taille de la ligne de capteurs. En particulier, 〈*length*〉 spécifie la hauteur du corps de la ligne, et les autres longueurs peuvent être spécifiées relativement à celle-ci (en ne donnant pas d'unité). Dans ce cas, en modifiant 〈*length*〉, on modifie donc la taille de la ligne de capteurs sans la déformer.

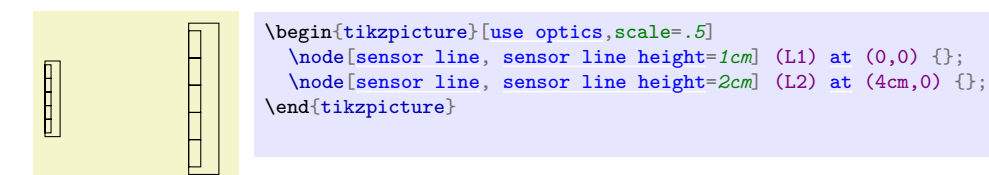

<span id="page-30-0"></span>/tikz/optics/sensor line aspect ratio=〈*number*〉 (no default, initially 0.2) La clé [sensor line aspect ratio](#page-30-0) contrôle le rapport d'aspect de la ligne de capteurs.

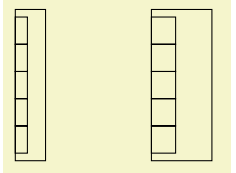

```
\begin{tikzpicture}[use optics,scale=.5]
 \node[sensor line, sensor line aspect ratio=0.2] (L1) at (0,0) {};
 \node[sensor line, sensor line aspect ratio=0.4] (L2) at (4cm,0) {};
\end{tikzpicture}
```
<span id="page-30-1"></span>/tikz/optics/sensor line pixel number=〈*number*〉 (no default, initially 5) La clé [sensor line pixel number](#page-30-1) contrôle le nombre de pixels 〈*number*〉 de la ligne de capteurs.

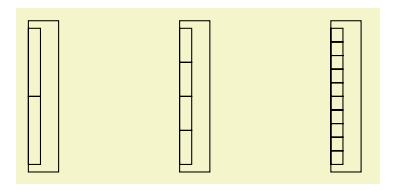

```
\begin{tikzpicture}[use optics,scale=.5]
  \node[sensor line, sensor line pixel number=2] at (0,0) {};
  \node[sensor line, sensor line pixel number=4] at (4cm,0) {};
  \node[sensor line, sensor line pixel number=10] at (8cm,0) {};
\end{tikzpicture}
```
<span id="page-30-2"></span>/tikz/optics/sensor line pixel width=〈*number or length*〉 (no default, initially 0.4) La clé [sensor line pixel width](#page-30-2) contrôle la largeur des pixels : 〈*number or length*〉 est la largeur d'un pixel (par rapport à la largeur du capteur si elle est relative).

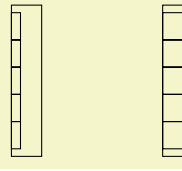

\begin{tikzpicture}[\[use optics,](#page-0-6)scale=*.5*] \node[\[sensor line,](#page-29-0) [sensor line pixel width=](#page-30-2)0.3] [at](#page-34-0)  $(0,0)$  {}; \node[\[sensor line,](#page-29-0) [sensor line pixel width=](#page-30-2)*0.8*] [at](#page-34-0) (4cm,0) {}; \end{tikzpicture}

<span id="page-30-3"></span>/tikz/optics/sensor line inner ysep=〈*number or length*〉 (no default, initially 0.05)

La clé [sensor line inner ysep](#page-30-3) contrôle la séparation entre les bords haut et bas du capteur et les pixels. Si 〈*number or length*〉 est une hauteur relative, elle est comptée par rapport à la hauteur du capteur. La hauteur des pixels est calculée de manière à ce qu'il y en ait un nombre [sensor line](#page-30-1) [pixel number](#page-30-1), en tenant compte de cette séparation.

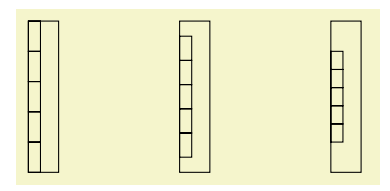

```
\begin{tikzpicture}[use optics,scale=.5]
  [sensor line,sensor line inner ysep=0at (0,0) {};
  [sensor line,sensor line inner ysep=0.1at (4cm,0) {};
  \node[sensor line,sensor line inner ysep=0.2] at (8cm,0) {};
\end{tikzpicture}
```
Les ancres north, south, east, west, center, north east, north west, south east, south west, ainsi que pixel <i> <anchor> où <anchor> vaut north, south, etc. et où <i> est le numéro du pixel considéré (allant de 1 à [sensor line pixel number](#page-30-1)) sont définies. Par exemple, on peut utiliser pixel 3 west. La figure suivante récapitule les ancres définies par [sensor line](#page-29-0) définies globalement ainsi que pour le pixel 4 (en rouge).

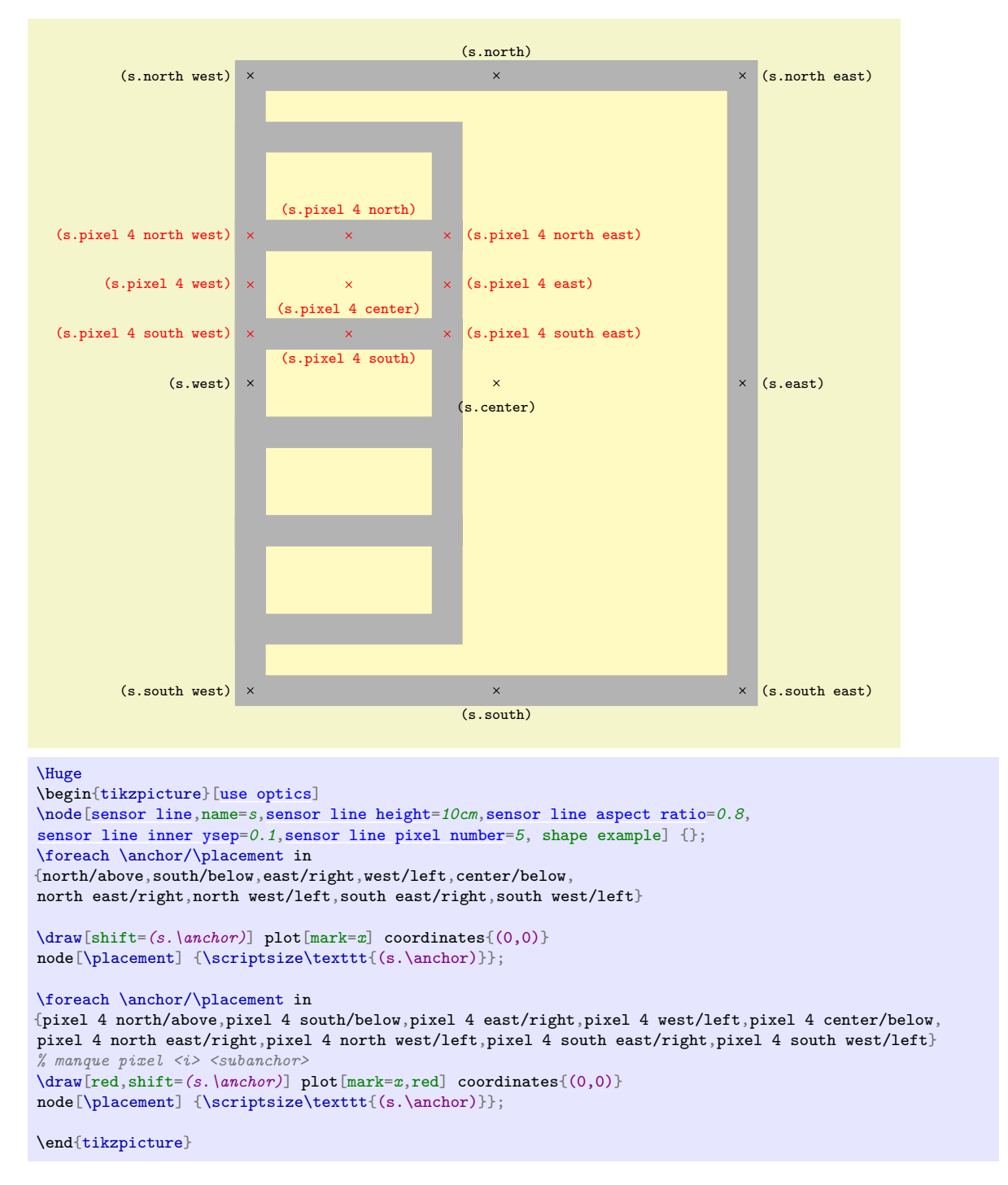

Remarques :

— Quand les ancres east et west ne sont pas définies explicitement, elles sont en fait des alias pour center. Cela permet aux clés right=of... et assimilées de fonctionner correctement.

# **3.3.3 Capteur générique**

<span id="page-31-0"></span>/tikz/optics/generic sensor (style, no value)

Le style [generic sensor](#page-31-0) permet de dessiner un capteur. Les options de [generic optics io](#page-26-4) sont applicables.

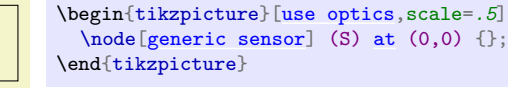

# **3.3.4 Lampe générique**

# <span id="page-32-2"></span>/tikz/optics/generic lamp (style, no value)

Le style [generic lamp](#page-32-2) permet de dessiner une lampe. Les options de [generic optics io](#page-26-4) sont applicables.

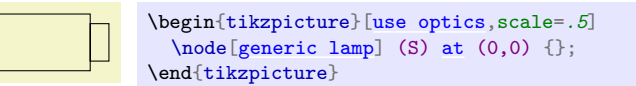

# **3.3.5 Lampe QI**

#### <span id="page-32-0"></span>/tikz/optics/halogen lamp (style, no value)

Le style [halogen lamp](#page-32-0) permet de dessiner une lampe de type « lampe halogène Quartz Iode ». Les options de [generic optics io](#page-26-4) sont applicables.

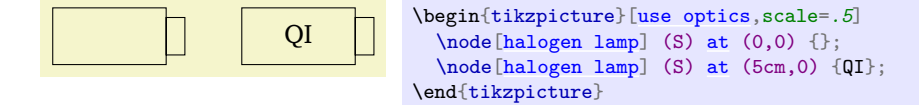

# **3.3.6 Lampe spectrale**

<span id="page-32-3"></span>/tikz/optics/spectral lamp (style, no value)

Le style [spectral lamp](#page-32-3) permet de dessiner une lampe de type « lampe spectrale ». Les options de [generic optics io](#page-26-4) sont applicables. Par ailleurs, un style est automatiquement appliqué pour autoriser le texte multiligne.

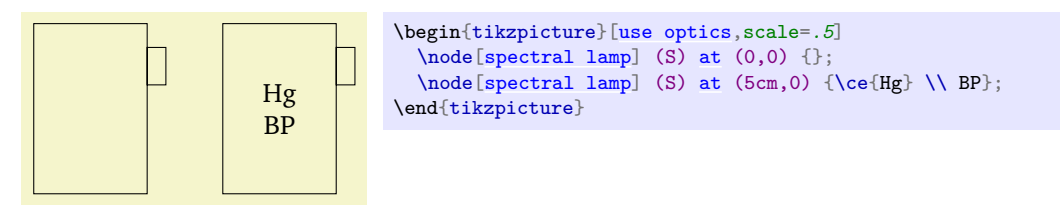

# **3.3.7 Laser**

# <span id="page-32-1"></span>/tikz/optics/laser (style, no value)

Le style [laser](#page-32-1) permet de dessiner un laser. Les options de [generic optics io](#page-26-4) sont applicables.

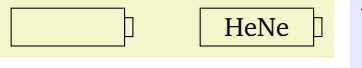

\begin{tikzpicture}[\[use optics,](#page-0-6)scale=.5]  $\n\node[laser]$  $\n\node[laser]$  (S) [at](#page-34-0)  $(0,0)$  {};  $\node[laser]$  $\node[laser]$  (S) [at](#page-34-0) (5cm, 0)  $\{ \ce{HeNe} \};$ \end{tikzpicture}

#### <span id="page-32-4"></span>/tikz/optics/laser' (style, no value)

Le style [laser'](#page-32-4) permet de dessiner un laser sans « orifice de sortie » (i.e. [io aperture width=](#page-27-3)0pt). Les options de [generic optics io](#page-26-4) sont applicables.

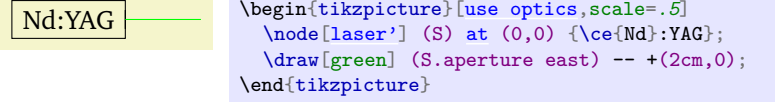

# **3.4 Divers**

# **3.4.1 Marquer des rayons**

A 2014-12-07 : cette partie a été substantiellement modifiée.

A Cette partie n'est pas encore stable. Les raccourcis [->-](#page-33-1), etc. ne devraient normalement pas changer

Les flèches pour marquer les rayons sont conçues pour se trouver *vraiment* au milieu du rayon (contrairement à ce qui arrive en utilisant simplement \arrow{>>} avec [put arrow](#page-34-2)).

# <span id="page-33-1"></span>/tikz/optics/->- (style, no value)

Ce style ajoute une flèche au milieu du chemin.

\begin{tikzpicture}[\[use optics\]](#page-0-6)  $\d{raw[->-]} (0,0) -- (1.5cm,1cm);$  $\d{raw[->-]} (0,0) -- (1.5cm,1cm);$  $\d{raw[->-]} (0,0) -- (1.5cm,1cm);$ \end{tikzpicture}

# <span id="page-33-0"></span>/tikz/optics/-<- (style, no value)

Ce style ajoute une flèche au milieu du chemin, dans le sens opposé à [->-](#page-33-1).

\begin{tikzpicture}[\[use optics\]](#page-0-6)  $\d{raw[-<-]} (0,0) -- (1.5cm,1cm);$  $\d{raw[-<-]} (0,0) -- (1.5cm,1cm);$  $\d{raw[-<-]} (0,0) -- (1.5cm,1cm);$ \end{tikzpicture}

# <span id="page-33-3"></span>/tikz/optics/->>- (style, no value)

Ce style ajoute une double flèche au milieu du chemin.

\begin{tikzpicture}[\[use optics\]](#page-0-6)  $\d{raw[->>-]} (0,0) -- (1.5cm,1cm);$  $\d{raw[->>-]} (0,0) -- (1.5cm,1cm);$  $\d{raw[->>-]} (0,0) -- (1.5cm,1cm);$ \end{tikzpicture}

# <span id="page-33-2"></span>/tikz/optics/-<<- (style, no value)

Ce style ajoute une double flèche au milieu du chemin, dans le sens opposé à [-<<-](#page-33-2).

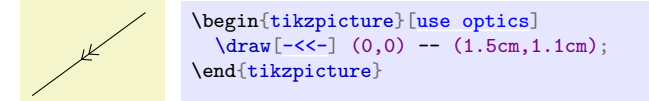

# <span id="page-33-4"></span>/tikz/optics/->n-={n=〈*num*〉, 〈*specs*〉} (style, no default)

Ce style ajoute 〈*num*〉 flèches au milieu du chemin. Les spécifications 〈*specs*〉 sont appliquées aux flèches, suivant la syntaxe de [put arrow](#page-34-2).

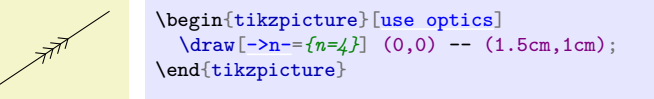

<span id="page-33-5"></span>/tikz/optics/-<n-=n=〈*num*〉, 〈*specs*〉 (style, no default)

Ce style ajoute 〈*num*〉 flèches au milieu du chemin, dans le sens opposé à [->n-](#page-33-4).

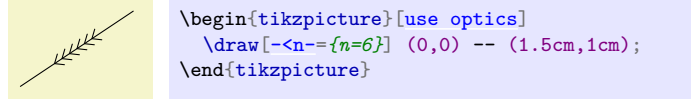

Des raccourcis allant de [->-](#page-33-1) à ->>>>- (idem pour [-<-](#page-33-0)) sont disponibles. Les styles [->-](#page-33-1), [-<-](#page-33-0), etc. utilisent le style [put arrow](#page-34-2) avec la flèche multiple ray arrow. Ils peuvent donc être configurés en suivant la syntaxe de [put arrow](#page-34-2), par exemple

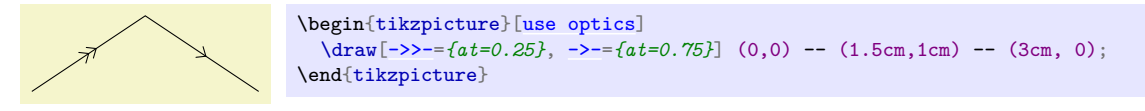

Cela marche aussi avec  $\rightarrow$ n- et  $\rightarrow$ n-.

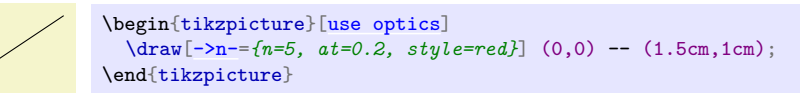

# **3.4.2 Placer des choses sur les chemins**

 $\land$  2014-12-07 : cette partie a été substantiellement modifiée.

A Cette partie n'est pas encore stable. Tout risque de changer à tout moment.

#### <span id="page-34-2"></span>/tikz/put arrow (no value)

La clé [put arrow](#page-34-2) permet d'ajouter facilement une flèche sur un chemin.

\begin{tikzpicture}[\[use optics\]](#page-0-6)  $\d$ raw[\[put arrow\]](#page-34-2)  $(0,0)$  --  $(1.5cm,1cm)$ ; \end{tikzpicture}

Par défaut, la flèche est \arrow{>} et elle est placée au milieu du chemin. Pour contrôler ces paramètres, il faut utiliser les sous-clés suivantes :

## <span id="page-34-3"></span>/tikz/put arrow/pos=〈*pos*〉 (no default, initially 0.5)

Positionne la flèche à la position 〈*pos*〉 sur le chemin (par exemple, 〈*pos*〉=0.5 place la flèche au milieu du chemin).

#### <span id="page-34-0"></span>/tikz/put arrow/at (no value)

Alias pour [/tikz/put arrow/pos](#page-34-3).

# /tikz/put arrow/arrow=〈*arrow specification*〉 (no default)

Utilise la flèche définie par 〈*arrow specification*〉 (par exemple stealth ou latex).

## /tikz/put arrow/arrow'=〈*arrow specification*〉 (no default)

Utilise la flèche définie par 〈*arrow specification*〉 (par exemple stealth ou latex), mais avec une flèche inversée.

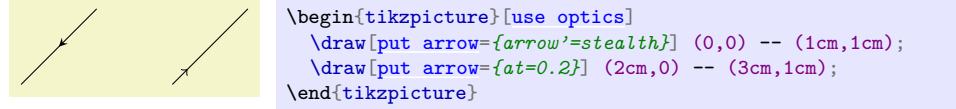

# <span id="page-34-1"></span>/tikz/put arrow/style=〈*style*〉 (no default)

Le \meta[{style}](#page-34-1) est passé à \arrow[〈*style*〉] pour dessiner les flèches.

\begin{tikzpicture}[\[use optics\]](#page-0-6) \draw[red[,put arrow=](#page-34-2)*{arrow=latex}*]  $(0,0)$  --  $(1cm,1cm)$ ; \draw[red[,put arrow=](#page-34-2)*{arrow=latex,style={blue}}*]  $(1cm,0)$  --  $(2cm,1cm)$ ; \end{tikzpicture}

#### <span id="page-35-1"></span>/tikz/put arrow/every arrow (style, no value)

Il s'agit d'un style passé à toutes les flèches dessinées par [put arrow](#page-34-2) (dans la portée du style). Il faut utiliser [every arrow/](#page-35-1).style={〈*style*〉} (ou append style, etc.).

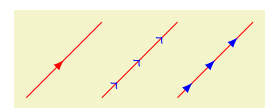

```
\begin{tikzpicture}[use optics]
  \draw[red,put arrow={arrow=latex}]
  (0,0) -- (1cm,1cm);
  \draw[red, put arrow/every arrow/.style={blue},
   put arrow={at=0.2}, put arrow={at=0.5}, put arrow={at=0.8}]
  (1cm,0) -- (2cm,1cm);
  \draw[red, >=latex, put arrow/every arrow/.style={blue},
   put arrow={at=0.2}, put arrow={at=0.5}, put arrow={at=0.8}]
  (2cm,0) -- (3cm,1cm);
\end{tikzpicture}
```
Les différentes flèches utilisables sont détaillées dans le manuel de pgf/tikz.

Pour un contrôle plus fin, il faut utiliser la bibliothèque tikz markings.

Par ailleurs, pour flécher des rayons lumineux, des styles spécifiques [->-](#page-33-1), [-<-](#page-33-0), [->>-](#page-33-3) et [-<<-](#page-33-2) ont été définis.

# **3.4.3 Placer des coordonnées sur les chemins**

<span id="page-35-2"></span>/tikz/put coordinate=〈*coordinate*〉 at 〈*position*〉 (no default)

Le style [put coordinate](#page-35-2) crée une coordonnée nommée 〈*coordinate*〉 à l'abscisse curviligne 〈*position*〉 sur le chemin auquel est appliqué le style.

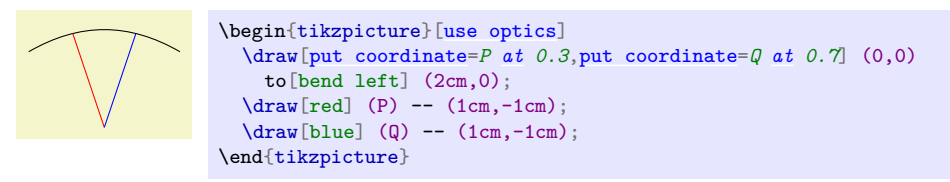

# **3.4.4 Indiquer des dimensions sur les schémas**

A Cette partie est expérimentale et sujette à beaucoup de changements brusques sans préavis.

Commençons par un exemple.

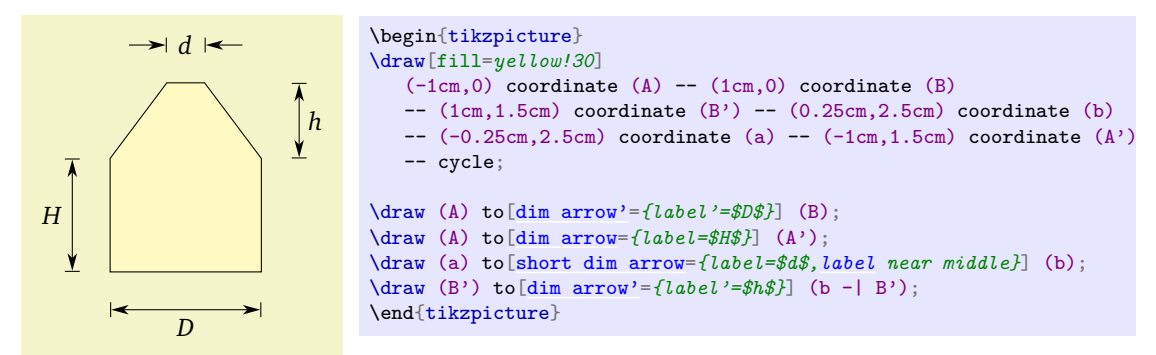

## <span id="page-35-0"></span>/tikz/dim arrow=〈*sous-clés*〉 (style, no default)

Le style [dim arrow](#page-35-0) permet d'indiquer des dimensions sur les schémas. Il s'applique à un to path. Par exemple,

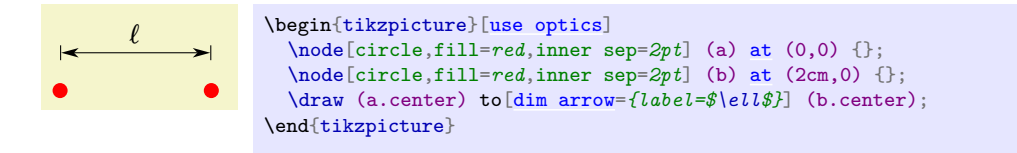

La flèche de dimension est décalée par rapport aux positions de départ et d'arrivée de manière à ne pas se superposer à l'objet dont on veut marquer la dimension.

Plusieurs sous-clés permettent de spécifier des options en écriant [dim arrow=](#page-35-0){〈*sous-clés*〉}.

# <span id="page-36-0"></span>/tikz/dim arrow/label=〈*text*〉 (no default)

La clé [label](#page-36-0) permet de spécifier le 〈*texte*〉 à afficher sur la flèche, qui est positionné à gauche de la flèche par rapport au sens du chemin (via /tikz/auto=left).

## <span id="page-36-1"></span>/tikz/dim arrow/label'=〈*text*〉 (no default)

La clé [label'](#page-36-1) a le même rôle que [label](#page-36-0), mais le 〈*texte*〉 est affiché à droite dans le sens du chemin.

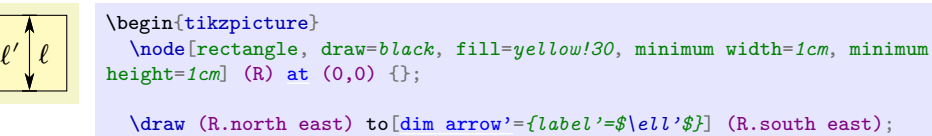

```
\draw (R.north east) to[dim arrow'={label'=$\ell'$}] (R.south east);
  \draw (R.north east) to[dim arrow'={label=$\ell$}] (R.south east);
\end{tikzpicture}
```
## <span id="page-36-2"></span>/tikz/dim arrow/label text=〈*text*〉 (no default)

La clé [label text](#page-36-2) permet de spécifier le 〈*texte*〉 à afficher sur la flèche sans modifier son positionnement.

# <span id="page-36-3"></span>/tikz/dim arrow/label style (style, no value)

La clé [label style](#page-36-3) permet de spécifier le style avec lequel le label doit être dessiné. À moins de le faire exprès, il n'est pas conseillé de remplacer ce style (qui est utilisé pour placer le label), mais plutôt d'y ajouter des spécifications grace à /.append style.

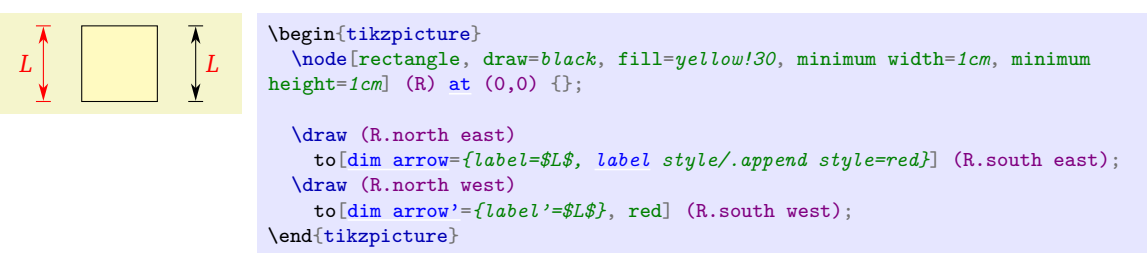

# <span id="page-36-4"></span>/tikz/dim arrow/raise=〈*length*〉 (no default, initially 0.5cm)

La clé [raise](#page-36-4) permet de spécifier la distance 〈*length*〉 à laquelle doit être dessinée la flèche de dimension par rapport au chemin initial.

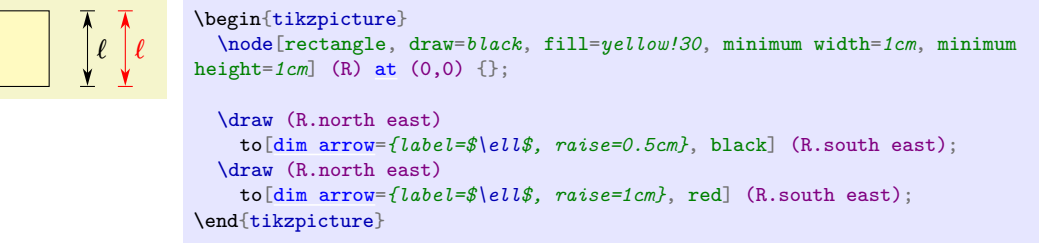

# /tikz/dim arrow/no raise (style, no value)

Équivalent à [raise=](#page-36-4)0. (Est-ce bien utile ?)

## <span id="page-37-0"></span>/tikz/dim arrow'=〈*sous-clés*〉 (style, no default)

Le style [dim arrow'](#page-37-0) a le même rôle que [dim arrow](#page-35-0), mais la valeur initiale de [/tikz/dim arrow/raise](#page-36-4) est de -0.5cm au lieu de 0.5cm.

*` `* \begin{tikzpicture} \node[rectangle, draw=*black*, fill=*yellow!30*, minimum width=*1cm*, minimum height=*1cm*] (R) [at](#page-34-0) (0,0) {}; \draw (R.north east) to[\[dim arrow'=](#page-37-0)*{label=\$\ell\$}*, black] (R.south east); \draw (R.north east) to[\[dim arrow=](#page-35-0)*{label=\$\ell\$}*, red] (R.south east); \end{tikzpicture}

#### <span id="page-37-1"></span>/tikz/short dim arrow=〈*sous-clés*〉 (style, no default)

Le style [short dim arrow](#page-37-1) a le même but que [dim arrow](#page-35-0), mais dans le cas où la dimension à marquer est petite, et où il faut que les flèches soient à l'extérieur.

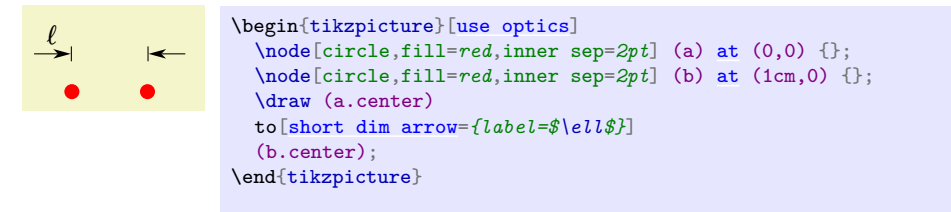

Les options de [/tikz/dim arrow](#page-35-0) s'appliquent, ainsi que quelques options supplémentaires.

#### <span id="page-37-2"></span>/tikz/dim arrow/label near start (no value)

La clé [label near start](#page-37-2) permet de placer l'étiquette donnant la dimension vers le début du chemin. C'est le comportement par défaut.

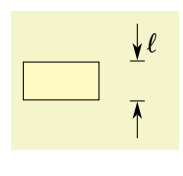

\begin{tikzpicture} \node[rectangle, draw=*black*, fill=*yellow!30*, minimum width=*1cm*, minimum height=*0.5cm*] (R) [at](#page-34-0) (0,0) {}; \draw (R.north east) to[\[short dim arrow=](#page-37-1)*{label=\$\ell\$}*] (R.south east); \end{tikzpicture}

## <span id="page-37-3"></span>/tikz/dim arrow/label near end (no value)

La clé [label near end](#page-37-3) permet de placer l'étiquette donnant la dimension vers la fin du chemin.

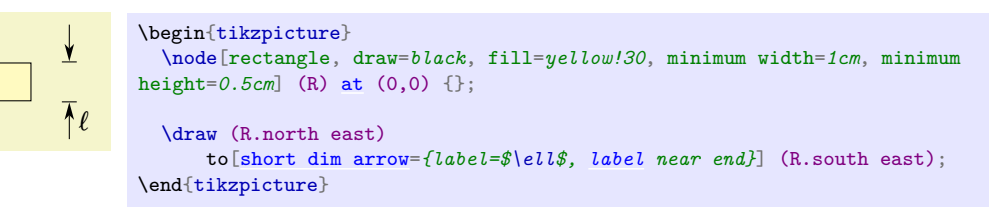

#### <span id="page-37-4"></span>/tikz/dim arrow/label near middle (no value)

La clé [label near middle](#page-37-4) permet de placer l'étiquette donnant la dimension vers le milieu du chemin. Dans ce cas, l'étiquette n'est pas décalée par rapport à la flèche (parce qu'il n'y a pas de superposition) ; cela peut être rétabli en spécifiant [/tikz/dim arrow/label style](#page-36-3) explicitement.

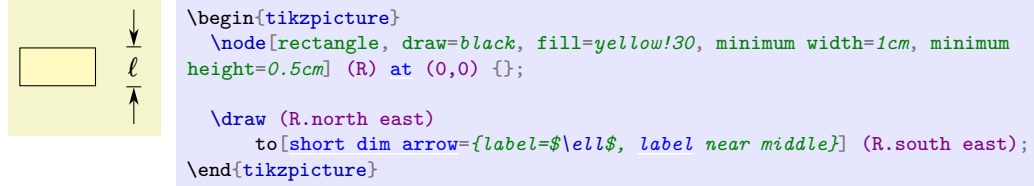

<span id="page-37-5"></span>/tikz/dim arrow/arrow length=〈*length*〉 (no default, initially 5mm) La clé [arrow length](#page-37-5) permet spécifier la taille 〈*length*〉 des flèches extérieures.

# <span id="page-38-0"></span>/tikz/short dim arrow'=〈*sous-clés*〉 (style, no default)

Le style [short dim arrow'](#page-38-0) a le même rôle que [short dim arrow](#page-37-1), mais la valeur initiale de [/tikz/dim](#page-36-4) [arrow/raise](#page-36-4) est de -0.5cm au lieu de 0.5cm.

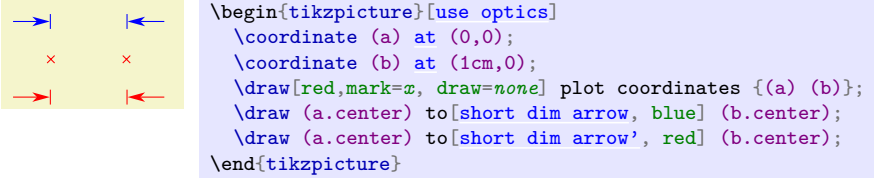

# **4 Remerciements**

Je remercie les collègues et amis qui ont essuyé les plâtres en utilisant les premières versions de cette bibliothèque, et en particulier les auteurs du livre *Physique expérimentale* [15](#page-38-1) pour lequel la bibliothèque a été développée.

<span id="page-38-1"></span><sup>15.</sup> <http://www.physique-experimentale.com/>